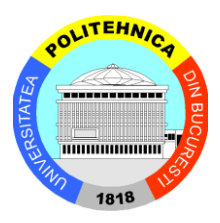

# **UNIVERSITATEA "POLITEHNICA" din BUCUREŞTI ŞCOALA DOCTORALĂ DE INGINERIE MECANICĂ ŞI MECATRONICĂ**

**Nr. Decizie 942 din 21.10.2022**

# **TEZĂ DE DOCTORAT**

# *Studiul şi perfecţionarea unui sistem optomecatronic de măsurare şi testare oculară Research and Development of an Optomechatronic System for Eye Measurement and Testing*

**Autor: George BABOIANU**

**Conducător de doctorat: Prof.dr.ing. Constantin NIŢU**

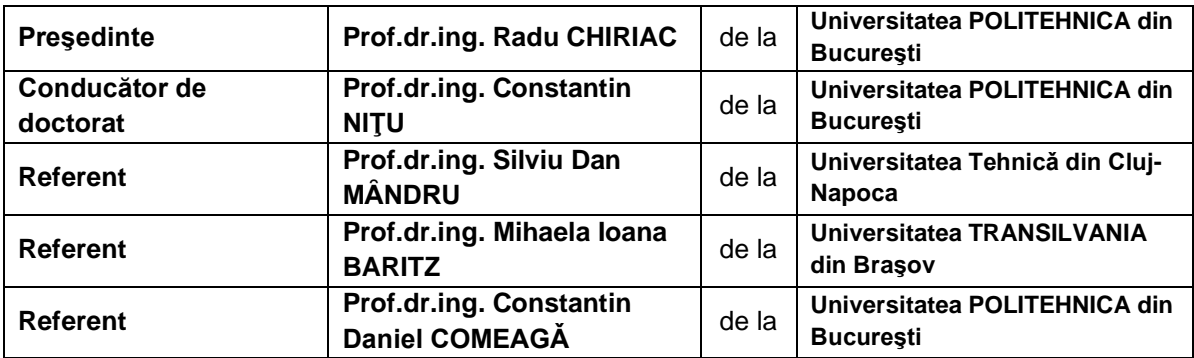

**COMISIA DE DOCTORAT**

**BUCUREŞTI**

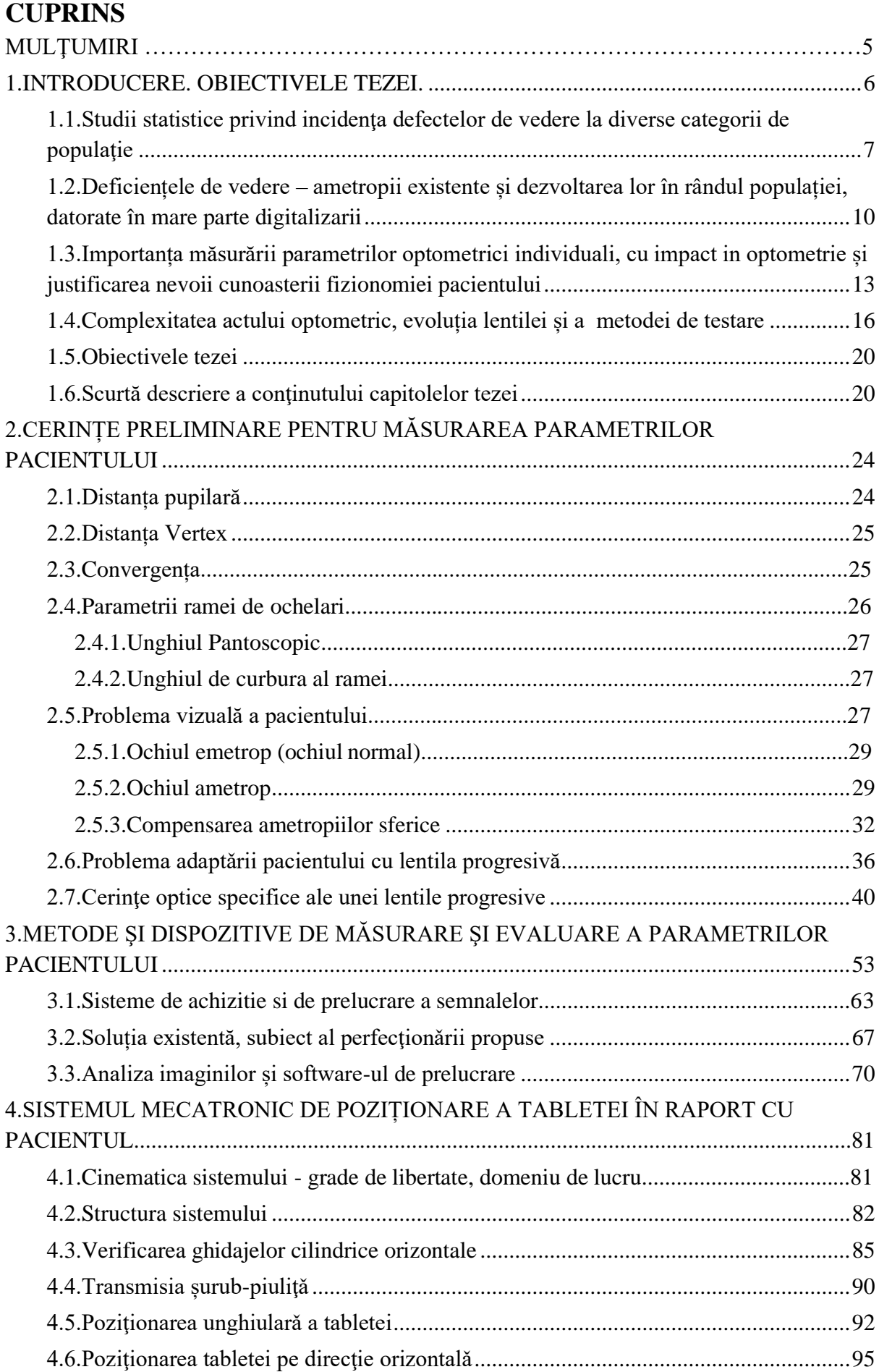

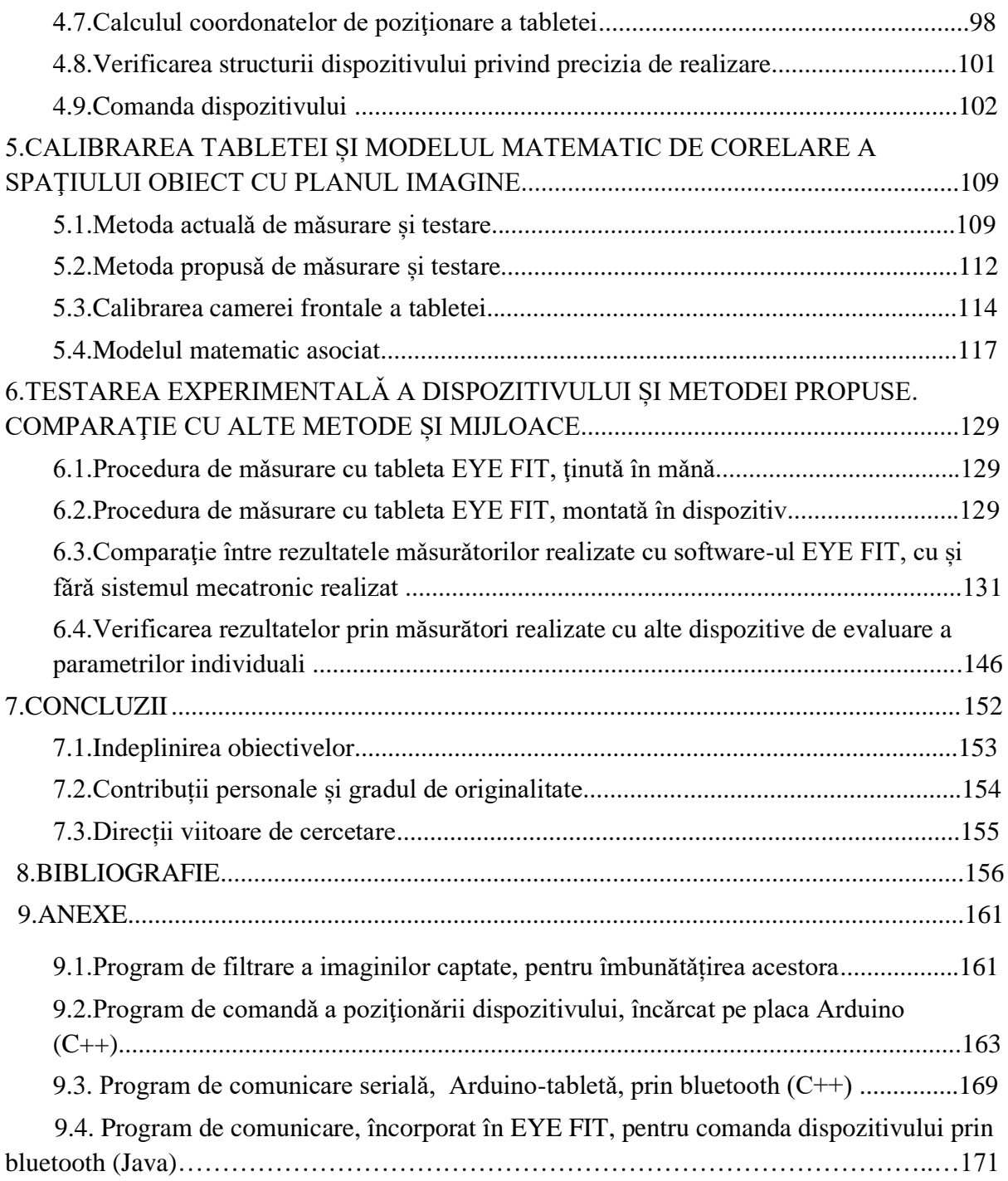

# <span id="page-3-0"></span>**1.INTRODUCERE. OBIECTIVELE TEZEI.**

Stiinta care se ocupă de investigarea functionării sistemului vizual al omului este Optometria Oftalmică. Aceasta analizează rezultatele, evidențiează problemele, recomandă metodele şi mijloacele de ameliorare a funcţionării sistemului vizual, in vederea obţinerii confortului in legătură cu nevoile subiectului, dar fără tratament medical, dacă este posibil.

Optometria Functională este o nouă orientare a optometriei oftalmice care consideră individul parte integrantă a mediului în care trăieşte şi sistematizează din acest punct de vedere analiza performantelor și sinteza problemelor vizuale.[1]

Tehnologia in domeniul oftalmologic este in continuă dezvoltare și pe langă operațiile cu laser efectuate asupra globului ocular, s-au dezvoltat și construcții speciale de lentile progresive personalizate, create special după măsuratorile parametrilor individuali ai pacientului. Pentru efectuarea acestor măsuratori neapărat necesare pentru persoanele cu asimetrii faciale majore, sunt construite dispozitive de măsurare, unitați stative și unitați mobile care prin captura de imagini și prelucrarea lor, duc la rezultate ale măsurătorilor foarte exacte.

*Obiectivul principal al tezei este concepţia și realizarea unui sistem mecatronic de testare a funcției vizuale*, care va avea funcția de a plasa, în spațiul de lucru, o tabletă care măsoară și calculează parametrii individuali optometrici ai pacientului.

*Cu acest dispozitiv se vor determina și măsura proiecțiile pupilare ale pacientului pentru trei distanțe specifice de lucru* – *citit, lucru la laptop, respectiv monitor* (350 mm, 450 mm, 650 mm ), cu pacientul stând pe scaun și captând imagini in poziția lui de activitate. Măsuratorile proiecțiilor pupilare vor fi determinate in funcție de pozitia pacientului și de privirea acestuia prin lentilă. *Acest sistem va putea fi utilizat în domeniul optometriei, în cabinetele medicale, pentru ușurarea și îmbunătățirea măsurătorilor executate pentru determinarea parametrilor* ce sunt necesari prelucrării materiei prime *în vederea fabricației lentilelor progresive personalizate*.

# <span id="page-3-1"></span>**1.1***. Studii statistice privind incidenţa defectelor de vedere la diverse categorii de populaţie*

Frecvența afecțiunilor oculare are un ritm de creștere mare în zilele noastre. Omul va experimenta cel puțin o afecțiune oculară în timpul vieții. Pe întreg globul, pe puțin 2.3 miliarde de oameni au deficiențe de vedere dintre care 1 miliard, la apropiere sau la distanță, deficiențe care pot fi prevenite daca se depistează din timp.

# <span id="page-3-2"></span>**1.2. Deficiențele de vedere – ametropii existente și dezvoltarea lor în rândul populației, datorate în mare parte digitalizarii**

Conform unui studiu OMS, prevalența miopiei în 2020 a fost de 33,0% la nivel global, ceea ce este de așteptat să crească la 52,0% până în 2050.

# <span id="page-3-3"></span>**1.3.Importanța măsurării parametrilor optometrici individuali, particularitati anatomo-fiziologice cu impact in optometrie și justificarea nevoii cunoasterii fizionomiei pacientului**

Performanțele vizuale maxime atinse de un pacient sunt datorate metodelor si mijloacelor de măsurare ai parametrilor optometrici. In ultimii ani se pune tot mai mult accent pe măsuratorile exacte ale parametrilor individuali in funcție de activitatea preponderentă depusa

de pacient in intervalul unei zile de lucru. Toate aceste asimetrii care sunt frecvent intalnite în fizionomia pacienților, trebuiesc luate in calcul pentru a construi o pereche de ochelari adecvată nevoilor.

# <span id="page-4-0"></span>**1.4. Complexitatea actului optometric, evoluția lentilei și a metodei de testare**

Optometristul este cel care măsoara refracția pacientului în vederea prescrierii lentilelor corespunzatoare, iar medicul este cel care se ocupa de patologie. Cerințele pacientilor sunt din ce în ce mai exigente, dorința unei vederi clare la toate distanțele de lucru este foarte importantă. Pretenția purtătorilor de ochelari s-a schimbat și producătorii de lentile de ochelari susțin această schimbare prin dezvoltarea de metode și soluții vizuale care sunt adaptate pacientului modern.

# **1.5. Obiectivele tezei**

Obiectivul principal urmărit în teză, este acela de a realiza *măsurători cât mai precise a parametrilor optometrici ai clientului*. Pentru aceasta, următorul *obiectiv* a fost *concepţia și construcția unui dispozitiv optomecatronic de poziționare a unei tablete în spațiu, în vederea realizǎrii capturilor de imagine a pacientului.* Acești parametri ajută la construcția unor lentile progresive personalizate, de înaltă performanță. *S-a urmǎrit* și demonstrat, în cadrul experimentelor efectuate, *o acurateţe și o repetabilitate înaltă a rezultatelor mǎsurǎrii***, atunci** *când se folosește dispozitivul optomecatronic* care poziționeazǎ tableta pentru captarea imaginilor, la distanțe fixe de lucru. Poziția "așezat" este o poziție reală de lucru la laptop și monitor, iar dispozitivul optomecatronic este un real ajutor, determinând cu precizie pozițiile pupilelor pacientului, în condiții specifice de lucru.

### **1.6. Scurtă descriere a conţinutului capitolelor tezei**

Teza se constituie din șapte capitole, bibliografie și anexe. **Primul capitol** al tezei aduce în atenție incidenţa în crestere a problemelor de vedere în randul populației, care apar de la vârste tot mai fragede. În ultimii ani, datorită pandemiei, populația a fost obligată să lucreze mai mult cu dispozitivele digitale, forțând vederea datorită distanțelor mici de lucru. In **capitolul al doilea** al tezei sunt descriși parametrii optometrici ai pacientului, care sunt determinaţi prin prelucrarea imaginii sale cu un software, de exemplu, EyeFit, pentru a fi introduși în construcția lentilei progresive, mai exact în calculul de depunere de putere pe suprafața lentilei. Testele practice arată că cele mai multe situații problematice de vedere neclară cu lentila progresivă, sunt la zona de aproape și semidistanță. Practica a relevat faptul cǎ poziția corectă a pacientului este esenţialǎ atunci când se captează imaginile de aproape, în vederea construcţiei lentilelor progresive – și anume poziția "pe scaun", folosită în proporție foarte mare (90% din cazuri), în munca de birou. **Capitolul trei** demonstrează necesitatea dispozitivelor pentru măsurarea parametrilor optometrici ai pacientului. Dispozitivele actuale pentru măsurători sunt unitǎți fixe sau mobile (tableta), care au în componență un software de calcul și prelucrare a imaginilor captate, care au rezultate excelente pentru vederea la distanță, dar numeroase neajunsuri pentru aproape și semidistanță, generate de manevrarea "din mână" a tabletei, specifică atât unităților mobile, cât și celor fixe. Ca atare, soluția propusǎ în tezǎ este dezvoltarea unui dispozitiv optomecatronic de poziționare a tabletei la distanțe bine definite de lucru, în raport cu pacientul, pentru a îmbunătăți rezultatele

măsurătorilor. Conceptia și construcția dispozitivului optomecatronic sunt descrise în **capitolul patru** al tezei. Acesta asigurǎ poziţionarea tabletei, care are trei grade de libertate, printr-o mișcare de translație pe orizontală, una de translație pe verticală și o mișcare de rotație, care înclinǎ tableta la unghiurile specifice cititului, lucrului la laptop și monitor. Coordonatele pozițiilor de lucru sunt personalizate, în raport cu înălțimea pacientului, respectând recomandările ergonomice pentru cele trei activități, care implică vederea de aproape și la semidistanţǎ. În **capitolul cinci**, sunt expuse procedurile de mǎsurare a parametrilor optometrici cu metoda actualǎ și acţiunile suplimentare din metoda propusǎ, pentru extinderea capabilitǎţilor sistemului EYE FIT, de determinare a parametrilor optometrici pentru semidistantă și aproape, cu utilizarea dispozitivului optomecatronic realizat. În absenţa cunoștinţelor despre algoritmurile folosite în programul EYE FIT (marcǎ înregistratǎ), s-a dezvoltat un model matematic, bazat pe calibrarea camerei frontale a tabletei, echivalatǎ cu un sistem optic infinit subţire. Acest model a dat satisfacţie, fiind testat cu datele optometrice ale autorului. **Capitolul șase** prezintǎ experimentarea dispozitivului, prin mǎsurǎtori efectuate cu și fǎrǎ acesta asupra mai multor pacienţi, între care și autorul, respectiv cu mai multe dispozitive diferite aflate în cabinetele de optică (Zeiss, Essilor, Hoya). Rezultatele măsurătorilor personale au variat, motiv pentru care a fost folosit și alt instrumentar pentru determinarea lor (riglă, ruletă, șubler, pupildismetru digital). Am testat dispozitivul optomecatronic pentru a determina corect distanțele de lucru și am verificat pe manechin ( cap manechin pe care s-au lipit markeri la distanțe măsurate cu șublerul ) corectitudinea lor.

Comparația rezultatelor a arătat eficacitatea și superioritatea dispozitivului optomecatronic prin repetabilitatea lor. S-au testat mai mulți pacienti și s-au analizat rezultatele obtinute, diferențele sunt evidente. Dispozitivul optomecatronic poziționează mai corect tableta pentru a capta imaginile pacientului, tabelele unde sunt trecute valorile obținute evidentiază acest lucru. In **capitolul șapte** concluziile sunt clare, dispozitivul optomecatronic de pozitionare a tabletei în spațiu, face ca imaginile captate cu aceasta să fie mai corecte, software-ul prelucrează mai precis și rezultatul este net superior măsurătorilor făcute fară dispozitiv.

# <span id="page-5-0"></span>**2. CERINȚE PRELIMINARE PENTRU MĂSURAREA PARAMETRILOR PACIENTULUI**

Parametrii individuali ai pacientului (figura 2.1) trebuie măsurați pentru o bună poziționare a centrilor optici ai lentilei, astfel încât mișcarile globilor oculari să fie perfect corelate cu aceștia – pentru o vedere clară.

Sistemul nou format de ochi și ramă trebuie ajustat astfel încât pacientul să aibă confort maxim și claritate a imaginii privite. Pentru persoanele care au asimetrii faciale ieșite din zona "standard", trebuie fǎcute ajustări atât asupra ramei de ochelari, cât și asupra construcției lentilei. Toți acești parametri individuali se utilizează în construcția lentilei progresive pentru a o personaliza:

# <span id="page-5-1"></span>**2.1.Distanța pupilară**

Distanța pupilară sau distanța interpupilară, măsurată in milimetri, este distanța dintre centrele pupilelor ochilor și este folosită în prescripția ochelarilor.

### <span id="page-6-0"></span>**2.2. Distanța Vertex**

Distanța vertex este cunoscută ca distanța dintre cornee și suprafața posterioară a lentilei, fiind parametrul necesar pentru determinarea mișcării ochilor în spatele lentilei și optimizarea zonelor cu putere adecvată pentru o imagine clară.

# <span id="page-6-1"></span>**2.3.Convergența**

Convergența, un parametru foarte important al fiecărei persoane, este descrisă de mișcarea globului ocular in jurul centrului său de rotație. Această mișcare a globului ocular se produce atunci când privirea coboară de la infinit către aproape. Când citim sau lucram la o distanța mică, convergența este maximă, pupilele se apropie de nas.

# <span id="page-6-2"></span>**2.4. Parametrii ramei de ochelari**

Rama este foarte importantă și face parte din sistemul visual al pacientului. Rama va trebui aleasă în funcție de fizionomie, de materialul din care este construită și în funcție de lentila care se va fixa în montură. În construcția lentilelor progresive personalizate se ține seama de acești parametri constructivi cât și de urmatorii parametrii de poziționare finală a monturii:

#### <span id="page-6-3"></span>*2.4.1.Unghiul Pantoscopic*

Unghiul pantoscopic este unghiul determinat de planul lentilei cu perpendiculara pe axa optică a privirii la infinit. Acest unghi are in mod standard mărimea de 8 grade.

### <span id="page-6-4"></span>*2.4.2.Unghiul de curbura al ramei*

Acest unghi este descris de raza de curbură a celor doua anouri ale ramei. La ramele de ochelari folosite preponderant, acest unghi are o valoare mică, intre 0 – 15 grade.

# <span id="page-6-5"></span>**2.5.Problema vizuală a pacientului**

Este caracteristic recepției vizuale ca ochiul sǎ aibǎ senzație vizuală numai pentru un interval spectral limitat și anume, aproximativ, pentru radiaţii cu lungime de undǎ din domeniul 400 nm – 700 nm. Este numită energie vizibilă, sau lumină (în sensul obișnuit al cuvântului), numai acea parte a energiei radiante, recepționată de ochi.

# <span id="page-6-6"></span>*2.5.1.Ochiul emetrop (ochiul normal)*

#### <span id="page-6-7"></span>*2.5.2.Ochiul ametrop*

#### **A). Miopia; B). Hipermetropia; C). Astigmatismul; D). Presbitismul**

#### <span id="page-6-8"></span>*2.5.3.Compensarea ametropiilor sferice*

Pentru ca ochiul ametrop, miop sau hipermetrop, să vadă clar un punct obiect de la infinit, fără acomodare, trebuie să utilizeze o lentilă compensatoare aeriană sau de contact. **A). Compensarea miopiei; B). Compensarea hipermetropiei; C). Compensarea astigmatismului**

### <span id="page-6-9"></span>**2.6. Problema adaptǎrii pacientului cu lentila progresivă**

Lentila progresivă este cea mai performantă lentilă, oferǎ posibilitatea unei vederi clare la toate distanțele și se poate construi cu parametrii individuali ai pacientului, determinați din imagini capturate și prelucrate cu un software ca Eye Fit. Înălțimea canalului de progresie se construiește în funcție de mișcarea globului ocular, variind de la axa vederii la distanță înspre axa vederii la aproape. Acest canal se construieste cu pas de 1 mm, începand de la 12 mm până la 19 mm. Pentru a vedea clar la distanță (8000 – 10000 mm), trebuie să se priveascǎ prin partea de sus a lentilei, unde este construită puterea necesară, prin zona de mijloc a lentilei se pot vedea clar obiecte aflate la semidistanță și prin zona de jos a lentilei se disting clar obiecte aflate aproape  $(300 - 400 \text{ mm})[30]$ ,[31].

# **A). Vederea periferică** - *Percepţia mişcarii*

**B). Vederea binoculară** - *Motorul fuziunii - Fuziunea senzorialǎ*

**C). Vederea foveală** - *Acomodare, postură şi mişcare a ochilor - Mişcarea ochiului şi a capului* - *Acuitate vizuală*

# <span id="page-7-0"></span>**2.7. Cerinţe optice specifice ale unei lentile progresive**

Caracteristicile optice ale unei lentile progresive sunt definite de fiziologia şi de comportamentul postural al utilizatorului, cum au fost stabilite prin experimente clinice. Ele pot fi împărţite în două categorii:

- caracteristici care trebuie să respecte valorile strict determinate;

- caracteristici care ar trebui să fie mentinute sub limitele date;

# **A). Cerinţele puterii progresive**

# **B). Cerinţele percepţiei vizuale -** *Lentilele progresive personalizate*

Datoritǎ abaterilor mici acceptate la montajul lentilelor progresive în comparație cu restul lentilelor, o măsurătoare precisă este indispensabilă montajului acestui tip de ochelari [45].

Ochelarii progresivi pentru zona de aproape și semidistanță se folosesc in peste 90% din cazuri in poziția "pe scaun":

- Contabilitate lucrează la birou poziția "pe scaun"
- Administrație Circa financiară, Primarie, Taxe și Impozite, etc poziția "pe scaun"
- $\bullet$  Învățământ lucrează la catedră poziția "pe scaun"
- IT lucrează la calculator poziția "pe scaun"
- Bibliotecă / Registratură lecturare/scriere poziția "pe scaun"

Zona de aproape a ochelarilor progresivi se folosește cu preponderență stând pe scaun la urmatoarele distanțe :

- Pentru citit și scris  $\sim$ 350 mm
- Pentru folosire laptop  $~500$  mm
- Pentru folosire calculator  $~50 \text{ mm}$

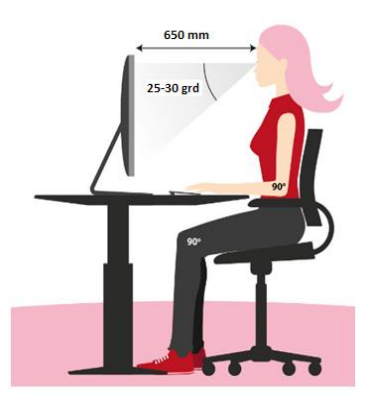

**Fig.2.28. Postura și distanța corectă pentru lucrul la birou [46]**

Efortul de a vizualiza monitorul, atunci când este așezat greșit în raport cu poziția operatorului are drept consecinţǎ un disconfort postural, posibil însoţit de dureri. Corectitudinea poziției de lucru este determinate de doi factori: unghiul de vizualizare și distanța de vizualizare. Distanța de vizualizare se referă la spațiul dintre ochii operatorului și ecran, conform fiurii 2.28 [48]. Orientările și recomandările existente, atât cu privire la unghiul de vizualizare, cât și, în special, la distanța de vizualizare diferă, uneori, semnificativ, în funcţie de dispozitivul la care se lucreazǎ (laptop - distanţa mai mica ~ 450 mm sau monitor - distanța mai mare  $\sim 650$  mm). Cercetătorii sunt de acord că, în repaus, ochii își asumă în mod natural o linie vizuală directă și în jos, care închide, conform determinǎrilor experimentale un unghi care variază de la circa  $15^{\circ}$  până la aproape  $30^{\circ}$ . Acomodarea și convergența sunt cele două funcții principale, care guvernează vizualizarea obiectelor la distanțe mai apropiate. Ochii au o distanță implicită de acomodare, numită Punctul de Repaus de Acomodare (RPA) și un punct de Repaus de Vergență (RPV) implicit. În termeni practici, la distanțe mai mari decât RPA și RPV, nu este nevoie nici de acomodare, nici de convergență. În aceste condiții, persoanele cu vedere perfectă (20/20) sau cei cu o vedere corectată în mod corespunzător nu sunt susceptibile să sufere de oboseală a ochilor (presupunând că își iau "pauzele de odihnă" adecvate pentru a se concentra pe ecran) [49],[50]

Valorile numerice ale RPA, circa 76 cm (~ 30 inches) și RPV circa 81 cm (~ 32 inches) sunt apropiate, ceea ce face destul de simplǎ stabilirea distanței corecte de vizualizare. Intervalul de vizualizare de la 40 cm la 70 cm (aproximativ 15 - 27 inches) oferă confort vizual pentru majoritatea utilizatorilor de calculator, atât laptop cât și monitor.

# <span id="page-8-0"></span>**3. METODE ŞI DISPOZITIVE DE MĂSURARE ŞI EVALUARE A PARAMETRILOR PACIENTULUI**

In decursul timpului s-a vrut ca măsuratorile parametrilor antopometrici ai pacientului să fie cât mai exacte. Aceasta înseamnă o construcţie a ochelarilor foarte precisă și bineînțeles un confort maxim pentru purtător.

Cele mai noi și precise metode de măsurare a parametrilor individuali sunt cele ce utilizează metoda prelucrării de imagini pentru determinarea acestora.

Sistemele fixe, precum e-COLUMN din figura 3.14 și i.Terminal 2 din figura 3.15, oferă o precizie mult mai bună de măsurare deoarece elimină erorile datorate poziționării necorespunzătoare a pacientului față de camera ce va face poza feței acestuia.

Prin utilizarea acestor sisteme se pot măsura toți parametrii necesari construcției de ochelari cu lentile progressive, cu o precizie de zecime de milimetru și o durată de calcul de doar 20 secunde. În medie, această metodă este cu până la 60% mai rapidă decât procedurile de măsurare manuale și cu 84% mai precise [57].

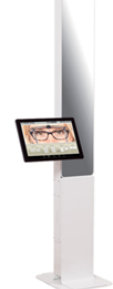

**Fig.3.14***.* **Dispozitiv de măsurare fix e-COLUMN ce folosește prelucrarea de imagini [57]**

Sistemul fix oferit de firma Zeiss prezintă următoarele avantaje [58]:

- permite măsurarea parametrilor pacienților cu ametropii foarte mari;
- poate fi utilizat cu orice tip de ramă;

- focalizare bună automata, care scade erorile datorate poziționării necorespunzătoare a pacientului față de sistem;

- reglare a înălțimii sistemului pentru a putea fi poziționat în funcție de înălțimea pacientului.

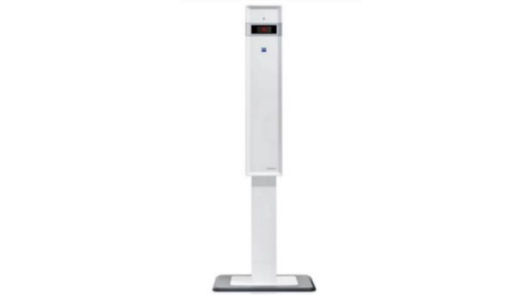

**Fig.3.15. Sistem de măsurare fix i.Terminal 2 [58]**

Sistemele fixe de măsurare folosesc, pentru a capta imaginea pacientului la aproape, o tabletǎ conectată cu cablu USB la unitatea fixă. Pe aceasta apare un text de test, pentru a fixa privirea și a produce convergenţa ochilor pacientului.

Un alt sistem de măsurare este și cel dezvoltat de Hoya sub denumirea de VisuReal (figura 3.17), acesta fiind aflat pe un dispozitiv mobil (tablet). Tableta este mai usor de manevrat de cǎtre optician în cabinet și realizeazǎ măsuratori precise și viteză de calcul.

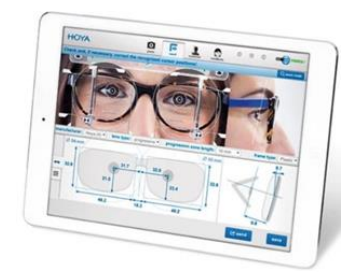

**Fig.3.17. Sistem mobil VisuReal [59]**

Astfel, datorită creșterii puterii de calcul a procesoarelor încorporate în tablete, aceste măsurători pot fi făcute, la fel de precis, cu o tabletă pe care este instalat un software dedicat. Prima măsurătoare se realizeazǎ de la 65 cm fațǎ de pacient, cu tableta așezată paralel cu acesta, dupǎ care se mai achiziţioneazǎ câteva imagini, pentru a determina toți parametrii individuali.

#### <span id="page-9-0"></span>**3.1. Sisteme de achiziţie și de prelucrare a semnalelor**

Gruparea de semnale de la diverse surse de măsurare şi digitizarea acestora pentru a putea fi analizate, pǎstrate şi prezentate pe un calculator, înseamnă achiziție de date (DAQ). Cercetǎtorii şi inginerii pot alege din multitudinea de sisteme PCI, PXI, PCMCIA, USB, IEEE 1394, PCI Express, PXI Express, porturi seriale, porturi paralele pentru achiziţiile de date din aplicaţiile de automatizare, testare şi măsurare [47]. Există cinci componente care trebuie avute în vedere când se construieşte un sistem DAQ de bază :

*Traductorul*; *Hardware-ul DAQ*; *Software-ul*; *Aplicatii corespondente driver; Programarea*

# **3.2. Soluția existentǎ, subiect al perfecţionǎrii propuse**

Pentru achiziția imaginilor de prelucrat, s-a apelat la programul EYE FIT, dezvoltat în limbaj JAVA și care functioneazǎ numai pe tablete cu sistem de operare ANDROID. Acesta este instalat pe o tabletǎ SAMSUNG Galaxy Note SM-P600 (figura 3.23) cu urmatoarele caracteristici:

- Diagonala ecranului:  $25.6 \text{ cm } (10.1")$ ; rezoluția ecranului:  $2560 \text{ x } 1600 \text{ pixel}$ ;
- Cap. internă de stocare:16 GB; frecvența procesor:1,9 GHz, memorie RAM:3 GB;
- Rezoluția camerei principale (digitală):8 MP; tip cameră foto spate: cameră unică, (3264 x 2448 pixels).
- Rezoluție cameră frontală (digitalǎ):2 MP, tip cameră foto față: cameră unică.
- Cel mai înalt standard Wi-Fi: Wi-Fi 5 (802.11ac), GPS asistat (A-GPS).
- Cititor de card integrat; masa: 540 g.
- Sistem de operare instalat: Android.

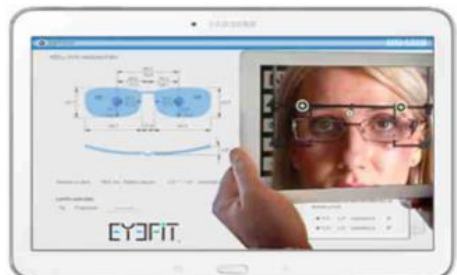

**Fig.3.23. Tableta Samsung Galaxy Note SM – P600 cu software Eye Fit.**

Obiectivul camerei atașatǎ tabletei este primul element prin care trec razele de luminǎ pentru a capta si forma imaginea pe matricea senzorului fotosensibil, în vederea prelucrarii ei cu software-ul Eye Fit. Fiind un element constructiv al subansamblului optic, asimilat cu o lentilă, se consideră că aceasta este scăldată în aer, indiferent de situația ei în subansamblul din care face parte, deoarece va fi prelucrată şi verificată în aer.

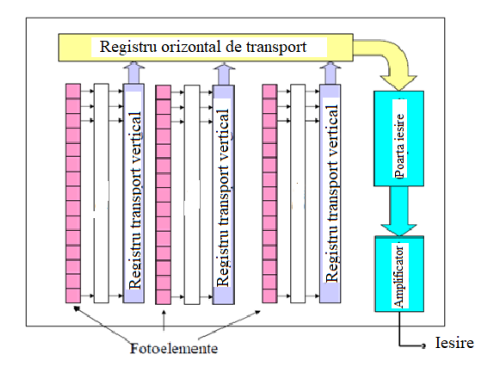

**Fig.3.27. Senzorul CCD [64]**

*CCD-ul (Charge Coupled Device)* este cel mai răspândit senzor de imagine, fiind prezent în aproape toate dispozitivele care captează imagini. Acesta este realizat bidimensional, din punct de vedere constructiv, fiind constituit din celule care pot acumula sarcini electrice, proporționale cu durata și intensitatea radiației luminoase.

# <span id="page-10-0"></span>**3.3. Analiza imaginilor și software-ul de prelucrare**

Pentru determinarea corectă a rezultatelor măsurătorilor, captura de imagine pe care urmează a se executa prelucrarea, trebuie să fie extrem de clară. Măsurarea parametrilor se efectuează transformând pixelii din care este formată imaginea în unitate de lungime [mm]. Imaginile captate nu pot fi perfecte datorită unor factori externi, care influențează claritatea acestora, respectiv iluminarea, poziționarea incorectă, colaborarea pacientului, camera dispozitivului, etc.

Pentru a evita această problemă, imaginile captate sunt uneori procesate (convertite), folosind filtre de imagine în conformitate cu scopul utilizǎrii imaginilor.

Imaginea filtrată total se obţine prin repetarea acestui algoritm pentru fiecare pixel al matricei CCD [64].

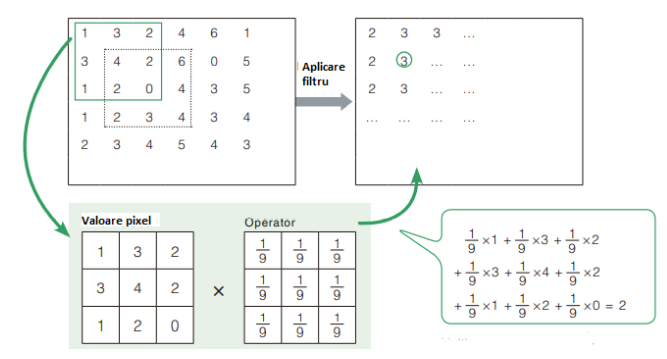

**Fig.3.29. Aplicarea unui filtru pe imagine, pentru a obtine claritate [64]**

**Esantionarea** constă în măsurarea și reținerea valorilor semnalului la anumite momente de timp, separate de un interval constant numit perioadǎ de eșantionare, *T*, ca în figura 3.30. Valorile discrete rezultate trebuie sǎ permitǎ reconstituirea semnalului analogic cu o eroare minimǎ.

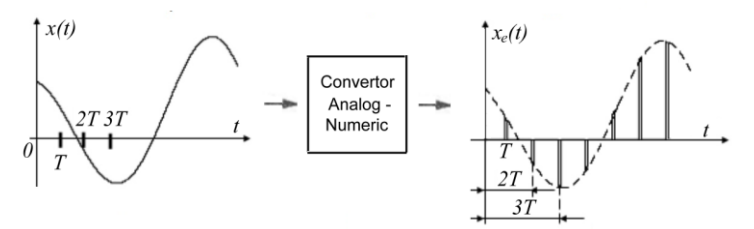

**Fig. 3.30. Eșantionarea unui semnal**

*Cuantizarea* este definită ca fiind procesul de conversie a amplitudinii unui semnal analogic în reprezentare digitalǎ, care este realizat de un convertor analog-digital. În figura 3.34, este prezentat modul de cuantizare a semnalului reprezentat pe 4 biti, cuanta *q* fiind  $1/2^4$ din domeniul de variaţie al mǎrimii fizice purtǎtoare de informaţie.

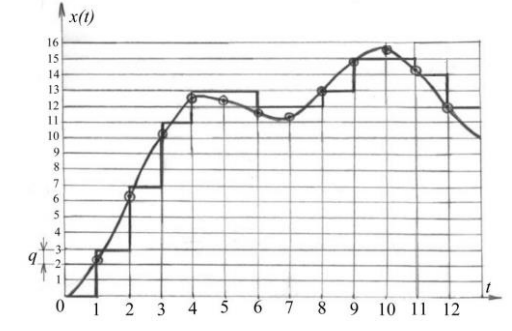

**Fig.3.34. Cuantizarea unui semnal în reprezentare pe 4 biţi**

*Imaginile digitale* pot fi stocate în memoria sau pe discul unui sistem de prelucrare si analizǎ a imaginilor, sub forma unor fișiere, în vederea vizualizǎrii sau prelucrǎrii ulterioare. Fișierele pot fi de mai multe feluri, în funcție de formatul în care sunt organizate datele care reprezintă imagini: BMP, JPEG, GIF, TIFF, etc.

# *Operator Laplacian*

Laplacianul este un operator diferențial de ordinul al doilea, care aplicat funcției imagine evidențiază discontinuitățile nivelului de gri din aceasta și servește la delimitarea regiunilor cu nivele de gri diferite. Existǎ douǎ moduri de aplicare a acestui filtru pe imagine: Laplacian pozitiv, care scade imaginea rezultantǎ din cea originalǎ, respectiv negativ, care adaugă imaginea rezultantă pe imaginea original, pentru a obține imaginea clarǎ [67].

# *Operatorul Prewitt*

 Calculeazǎ gradientul trecerii posibile de la luminos (deschis) cǎtre întunecat (închis), arǎtȃnd dacǎ schimbarea imaginii este abruptǎ sau linǎ în fiecare punct, pentru detectarea muchiilor și orientǎrii acestora.

# *Operatorul Sobel*

Este foarte asemănător operatorului Prewitt, constând într-un algoritm de derivare numerică "izotropică", pentru ambele direcții, bazat pe convoluția acestui filtru cu funcția de intensitate luminoasǎ, în fiecare punct al imaginii. Rezultatul aplicǎrii operatorului Sobel este, de asemenea, detectarea marginilor [65],[66].

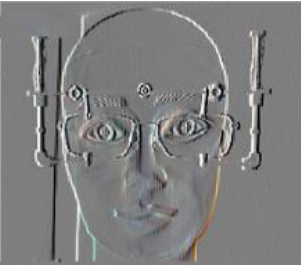

**Fig.3.38. Rezultatul aplicǎrii operatorului Sobel H [67]**

Rezultate similare aplicǎrii filtrului Sobel, se obţin cu filtrul operator Prewit, ca în fig. 3.40.

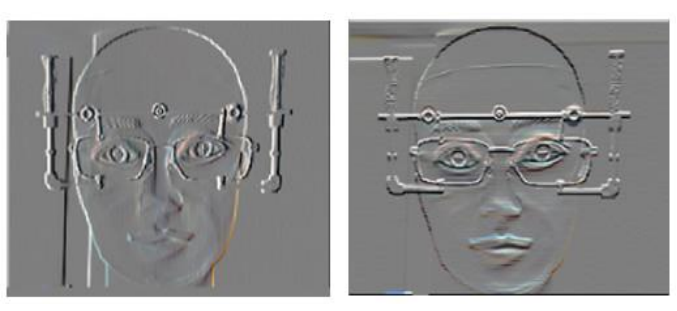

**Fig.3.40. Rezultatele aplicǎrii operatorului Prewit H și Prewit V [67]**

# <span id="page-12-0"></span>**4. SISTEMUL MECATRONIC DE POZIȚIONARE A TABLETEI ÎN RAPORT CU PACIENTUL**

Pentru ca tableta care achiziționează imaginile necesare determinării parametrilor antropometrici ai pacientului sǎ fie poziţionatǎ cu o precizie (repetabilitate) înaltǎ, s-a conceput și realizat un sistem mecatronic, care o poziționează în trei direcții față de acesta (fig.4.1).

# <span id="page-12-1"></span>**4.1.Cinematica sistemului - grade de libertate, domeniu de lucru**

Sistemul optomecatronic are trei grade de libertate, deplasȃnd tableta, prin translație pe direcțiile verticală și orizontală, respectiv asigurând și o mișcare de rotație a tabletei cu un unghi cuprins între 0 si 90 grade.

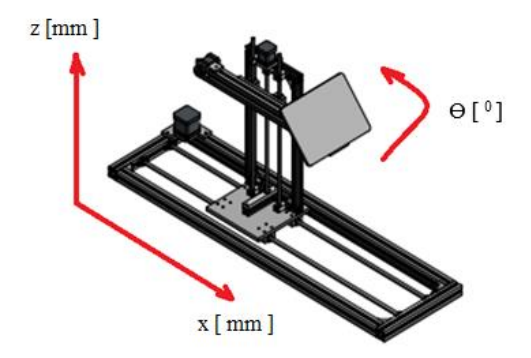

**Fig.4.1. Sistem optomecatronic de poziționare cu trei grade de libertate.**

Tableta poziționată conține software-ul Eye Fit de măsurare a parametrilor individuali în poziții fixe, de aproape si la semidistanță. Pacientul este asezat pe scaun, la birou, în fața dispozitivului și se iau în considerare trei distanțe de referință clare (fig.4.2). Pentru poziția 1, "citit", tableta este asezată de dispozitiv la distanța de 350 mm de ochii pacientului, sub un unghi de 50° cu planul vertical, pentru achiziționarea imaginii care servește la determinarea poziției pupilelor prin lentile. La poziţia numarul 2, "activitate laptop", tableta este așezată de dispozitiv la 450 mm de ochii pacientului, rotită față de verticală cu 30°, astfel ca acesta să priveasca în tabletǎ, ca și cum ar lucra la laptop. Prin efectuarea pozei și prelucrarea ei, se determina poziția proiecțiilor pupilare la această distanță. În poziția numǎrul 3, "activitate calculator", tableta este asezată la distanța de 650 mm de ochii pacientului, ridicată pe verticală cu o distanță care depinde de înalțimea pacientului și înclinată cu 15° față de planul vertical, astfel încât pacientul să priveasca ca și cum ar lucra la monitor, determinându-se pozițiile proiecțiilor pupilare pentru aceasta distanță. Poziționarea tabletei atât pe orizontală, verticală, cât și sub un anumit unghi, este realizatǎ cu ajutorul a trei motoare pas cu pas și mecanisme de transmitere și transformare a mișcǎrii de rotaţie.

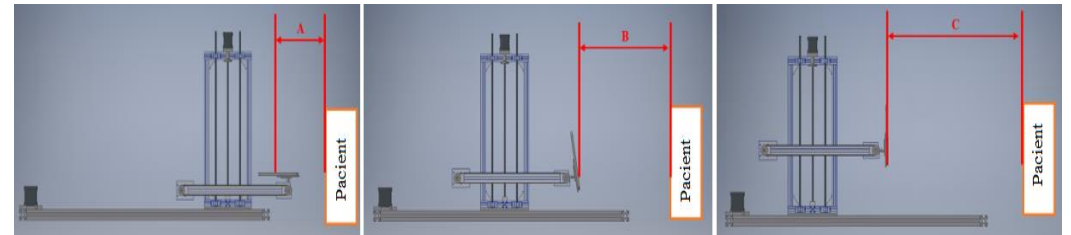

**Fig.4.2. Pozițiile de lucru fixe (A - citit, B – laptop, C - monitor)**

#### <span id="page-13-0"></span>**4.2. Structura sistemului**

Sistemul de poziţionare pentru măsurarea parametrilor vizuali este format dintr-un subansamblu mecanic și unul electric/electronic. Partea mecanică cuprinde: scheletul ansamblului format din profile din aliaj de aluminiu, îmbinate cu ajutorul coltarelor specifice; ghidajele cilindrice, pe care se realizează cele două translații, împreună cu elementele de fixare ale acestora pe scheletul de susţinere; șurubul de mișcare trapezoidal, împreună cu piulițele acestuia; cuplajele elastice între motoare și mecanismele antrenate, lagărele cu rostogolire realizate cu ajutorul rulmenților cu bile; elementele de susținere si fixare a motoarelor; glisierele cu bile cu recirculare; cadrul de susținere a ansamblului vertical; transmisiile cu curele dințate; suportul tabletei; șuruburi și piulițe necesare asamblǎrii demontabile a pieselor. Partea electrică/electronicǎ este formată din tabletă, motoare electrice pas-cu-pas, douǎ microcontrolere Arduino Uno, amplificatoare (drivere) pentru motoarelepas-cu pas și un modul de transmitere și recepţie a semnalelor prin bluetooth. Gabaritul constructiv al dispozitivului este: 1060 mm lungime, 300 mm lătime, 560 mm inăltime și o lungime a brațului care culisează împreunǎ cu tableta de 520 mm.

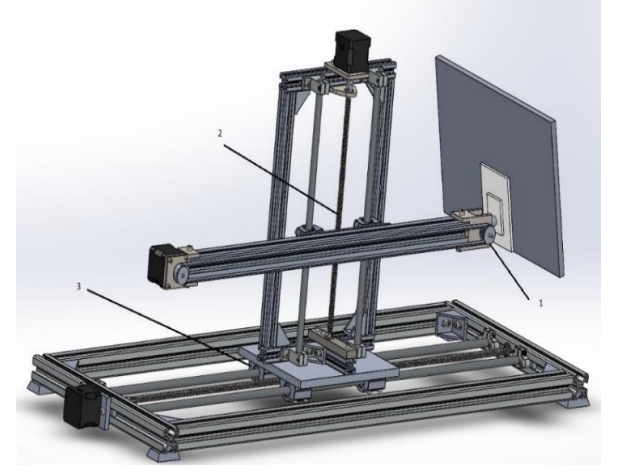

**Fig.4.3. Sistemul de poziţionare realizat**

În figura 4.3 se disting principalele subansambluri ale sistemului, care servesc la obținerea celor trei grade de libertate necesare poziționării tabletei:

1- subansamblul cu ajutorul căruia se obține rotația tabletei;

2- subansamblul cu care se obține mișcarea de translație a subansamblului 1, pe verticală;

3- subansamblul ce servește la translatarea subansamblurilor 1 și 2 pe axa orizontală.

### <span id="page-14-0"></span>**4.3.Verificarea ghidajelor cilindrice orizontale**

 Determinarea încǎrcǎrii acestor ghidaje este facilitatǎ de mediul Solidworks, prin comanda Mass Proprieties (figura 4.8, figura 4.9). Masa  $m<sub>2</sub>$  a celor 4 glisiere cu bile de pe axa verticală a fost extrasă din foaia de catalog a producǎtorului.

Conform figurii 4.8, masa subansamblurilor 1 și 2, selectatǎ în culoarea albastrǎ, este:

$$
m_{ans} = 4103,68 \, g = 4,104 \, kg
$$

Acesteia i se adaugǎ masa plǎcii de sustinere, care face parte din subansamblul 3, dar încarcǎ ghidajele aceluiași subansamblu.

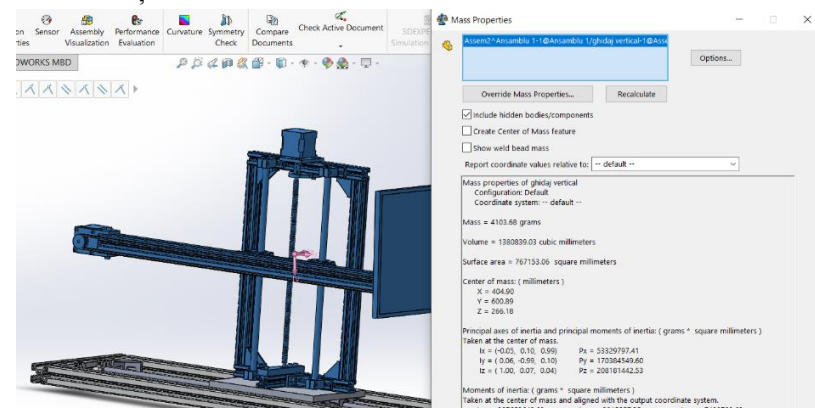

**Fig.4.8. Masa subansamblurilor 1 și 2, calculată in SolidWorks**

 $m_1 = 791,03$   $g = 0,791$   $kg$ 

Din catalogul producǎtorului glisierelor cu bile (figura 4.10), se extrage masa uneia:

$$
m_2 = 92 \, g = 0.092 \, kg
$$

$$
m_{total} = m_{ans} + m_1 + 4m_2 = 5,262 \ kg \tag{4.1}
$$

$$
G_{total} = m_{total} \cdot g = 51,79 \text{ N} \tag{4.2}
$$

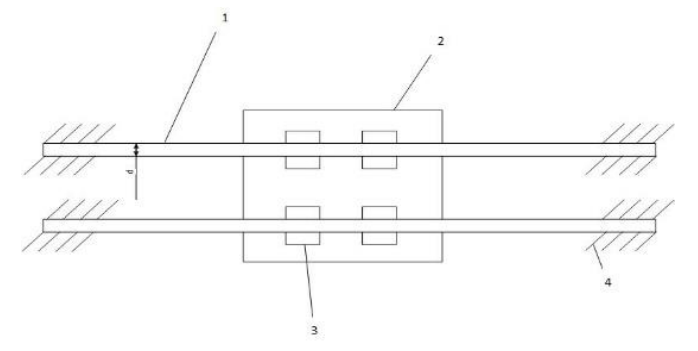

**Fig. 4.11. Schema subansamblului 3 (**1- **ghidaj, 2- placǎ, 3-glisierǎ cu bile, 4 încastrare )**

Din figura 4.11 se observă faptul că sarcina totală este distribuită în 4 puncte de contact, între fiecare glisierǎ și ghidajul cilindric corespunzǎtor. Poziţia centrului de masǎ al subansamblurilor 1, 2 și al plǎcii 2 se gǎsește într-un plan vertical, paralel cu ghidajele, dar se deplasează în acest plan, încât este de așteptat ca momentul încovoietor maxim să apară când placa 2 este într-o poziţie simetricǎ faţǎ de capetele încastrate ale ghidajelor. Cum poziţia centrului de masǎ al subansamblurilor 1, 2 și al plǎcii 2, în direcţie orizontalǎ nu a fost determinată, simetria aproximativă a subansamblurilor 1 și 2 justifică repartizarea cvasi-egală a sarcinii pe cele douǎ ghidaje. Datoritǎ încastrǎrii la capete, o barǎ de ghidare, solicitatǎ de sarcinile  $G$  este un sistem static nedeterminat.

 A treia direcţie de poziţionare a tabletei este afectatǎ și ea de rotirea pe care o implicǎ deformația transversală a ghidajului, practic, unghiul  $\theta = 1.76 \cdot 10^{-3}$  rad, fiind adăugat sau scăzut la poziția unghiulară a tabletei, în funcție de intervalul coordonatei *x* a subansamblui care se deplaseazǎ pe orizontalǎ. Prin urmare, eroarea introdusǎ de încovoierea ghidajului este de circa 4,5 ori mai mică decât rezoluția de poziționare unghiulară a tabletei este puțin semnificativǎ și nu poate fi corectatǎ.

### <span id="page-15-0"></span>**4.4.Transmisia șurub-piuliţǎ**

 Din punct de vedere cinematic, ansamblul șurub - piuliţǎ ales trebuie sǎ asigure o anumitǎ rezoluție a poziționării, cu un randament bun al transmisiei, cerințe care sunt contradictorii.

Totuși, cu un șurub trapezoidal (figura 4.14) având diametrul nominal  $d = 8$  mm, pasul aparent  $p = 2mm$ ; înălțimea spirei  $H_1 = 0.5p$  și  $n = 4$  începuturi, se realizează un avans de 8 mm pentru o rotaţie.

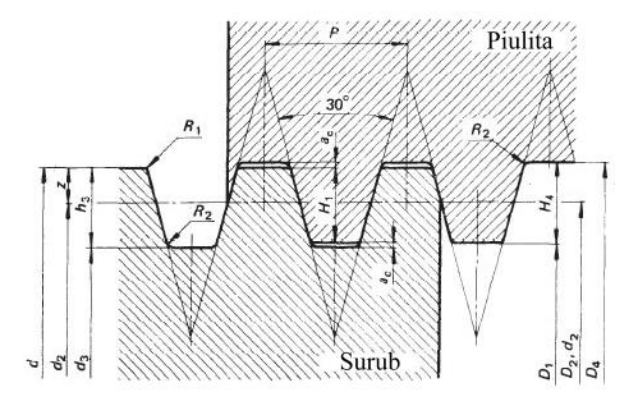

**Fig.4.14. Filet trapezoidal [71]**

Dacă motorul pas cu pas care antrenează surubul are 200 pasi/rotatie (1,8 $\%$ pas), deplasarea liniarǎ corespunzǎtoare unui pas are valoarea teoreticǎ de *0,04 mm*, care este o rezolutie foarte bună în direcție verticală și poate servi la corecția erorilor pe axa *z*. Transformarea deplasării de rotație a șurubului în translație a piuliței se face conform relației:

$$
s = \frac{np}{2\pi}\varphi\tag{4.21}
$$

unde:  $s$  – deplasarea liniară a piuliței;  $\varphi$  – unghiul de rotire a șurubului.

Pentru calculul randamentului transmisiei este necesară determinarea unghiului de pantă a elicei, în zona cilindrului median, de diametru  $d_2$ . Acesta rezultă din figura 4.14:

$$
d_2 = d - H_1 = d - 0.5p = 7 \, mm \tag{4.22}
$$

Unghiul de pantǎ a elicei este:

$$
\alpha = \arctg \frac{np}{\pi d_2} = 20^{\circ} \tag{4.23}
$$

Pentru determinarea unghiului de frecare se utilizeazǎ coeficientul de frecare uzual pentru cuplul de materiale oțel-bronz,  $\mu = 0.15$  și unghiul de înclinare a laturilor trapezului,  $\beta =$ 15°. Unghiul de frecare este:

$$
\gamma' = \arctg \frac{\mu}{\cos \beta} = 8.83^{\circ} \tag{4.24}
$$

Cu aceste date, randamentul transmisiei este:

$$
\eta = \frac{t g \alpha}{t g(\alpha + \gamma')} = 0,661\tag{4.25}
$$

S-a determinat, prin cântărire, masa tabletei și suportului său, având valoarea  $m_t =$ 0,65 kg. Din programul SolidWorks, funcția Mass Properties, rezultă masa totală a componentelor subansamblului mobil (cadru, arbori, rulmenţi, transmisii prin curea, glisiere cu bile, piuliță),  $m_p = 0.478$  kg, iar masa motorului pas cu pas este furnizată de producător  $m_m = 0.38$  kg. Masa mobilă totală este:

$$
m_{tot} = m_t + m_p + m_m = 1,508 \, kg \tag{4.26}
$$

### <span id="page-16-0"></span>**4.5.Poziţionarea unghiularǎ a tabletei**

 Subansamblul de poziţionare a tabletei este prezentat în figura 4.17. Se observǎ cǎ greutatea acesteia dezvoltă un moment rezistent, cu valoarea maximă, când tableta este în poziţie verticalǎ:

$$
M_r = m_t \cdot g \cdot l = 0.286 \, Nm \tag{4.37}
$$

unde  $l = 45$ mm este distanța între planul median a tabletei și axa arborelui 3' (figura 4.17).

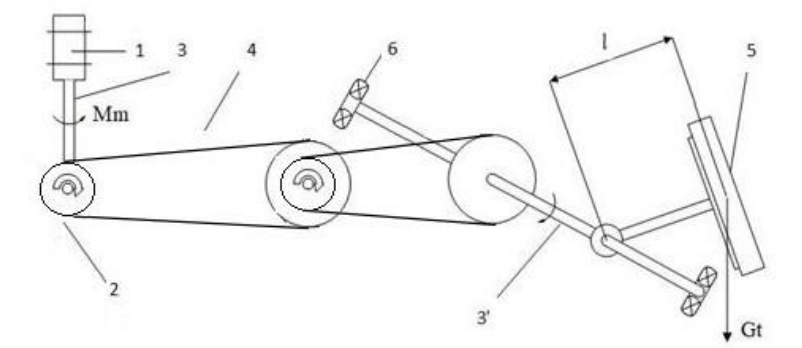

**Fig.4.17. Mecanismul de rotire a tabletei (1 - motor pas-cu-pas; 2 – roatǎ de curea; 3, 3' – arbori; 4 – curea dințată; 5 – tableta si suportul său; 6 – rulment)**

În același timp, accelerarea din perioada de poziţionare a tabletei introduce o sarcinǎ inerţialǎ, în care intervine momentul de inerţie al tabletei faţǎ de axa arborelui care rotește suportul acesteia. Tableta poate fi considerată o placă având lungimea  $a =$ 240 mm și lățimea  $b = 185$  mm, care are momentul de inerție în jurul axei de simetrie longitudinale:

$$
J_y = \frac{m_t b^2}{3} = 7.42 \cdot 10^{-3} \, kgm^2 \tag{4.38}
$$

Aplicând teorema lui Steiner, momentul de inerție al tabletei în raport cu axa de rotație, adicǎ axa arborelui, este:

$$
J_t = J_y + m_t \cdot l^2 = 7{,}475 \cdot 10^{-3} \text{ kg}m^2 \tag{4.39}
$$

 Așa cum s-a precizat la analiza erorilor provocate de deformaţiile elastice ale ghidajelor orizontale, rotirea tabletei este antrenatǎ de un motor pas cu pas, prin intermediul a douǎ trepte de reducere cu curele dinţate, avȃnd raportul de transmitere total:

$$
i = \frac{z_2}{z_1} \cdot \frac{z_4}{z_3} = 5{,}325 \tag{4.40}
$$

unde:  $z_1 = z_3 = 26$  și  $z_2 = z_4 = 60$  - numerele de dinți ai roților de curea. Frecvenţa maximǎ (pași/s) la care ar trebui sǎ funcţioneze motorul este:

 = = 42,27 ș/ (4.45)

Ecuaţia de mișcare a tabletei, redusǎ la arborele motorului devine:

$$
M_m = (J_m + J_{te})\varepsilon + M_{rm} = 0.059 \text{ Nm} \tag{4.46}
$$

unde:  $M_m$  – momentul motor necesar accelerării subansamblului mobil care rotește tableta;  $J_m$  – momentul de inerție al rotorului motorului;  $J_m = 12 \cdot 10^{-6} kgm^2$  – momentul de inerție al rotorului motorului Plusivo 17HS8401S (din catalog);  $J_{te} = 0.264 \cdot 10^{-6} kgm^2$  – momentul de inerție redus al tabletei [73],[74].

# <span id="page-17-0"></span>**4.6.Poziţionarea tabletei pe direcţie orizontalǎ**

 În paragraful 4.2 a fost descris dispozitivul de poziţionare a tabletei, precizȃndu-se cǎ deplasarea pe orizontalǎ a subansamblurilor 1 și 2 este asiguratǎ de un mecanism cu curea dințată cu raport de transmitere 1, roata motoare fiind antrenată de un motor pas cu pas, iar translaţia se obţine prin conectarea sistemului mobil la o zonǎ rectilinie a curelei. Schema cinematicǎ a antrenǎrii este prezentatǎ în figura 4.18.

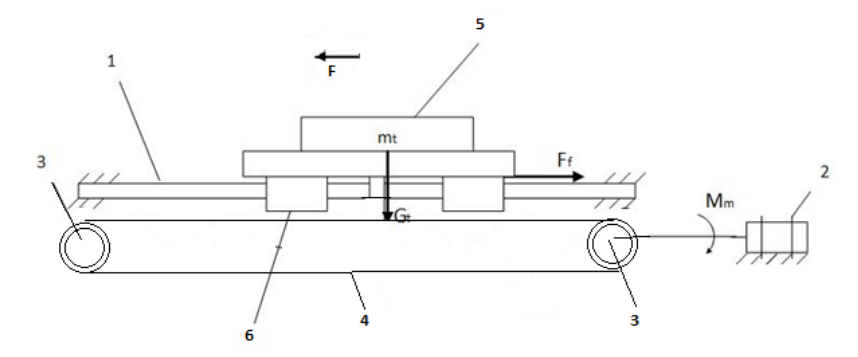

**Fig. 4.18. Schema cinematica a subansamblului 3 (1 – ghidaj cilindric; 2 – motor pas cu pas; 3 – roatǎ dinţatǎ; 4 – curea dinţatǎ; 5 – subansamblu vertical; glisierǎ cu bile)**

Roțile pentru curea dințată au același număr de dinți,  $z = 26$ , iar cureaua are profil ISO, cu pasul  $p = 2.5$  mm. Diametrul primitiv al rotilor este:

$$
d_p = \frac{pz}{\pi} + q = 20.74 \, \text{mm} \tag{4.48}
$$

unde:  $q = 0.054$  mm este o corecție aplicată datorită înfășurării poligonale a curelei pe roată. Valoarea este extrasă din tabelul 5.111 al lucrării [69], pentru  $z = 26$  și  $p = 2.5$  mm. Raportul de transmitere între viteza liniarǎ a curelei, deci și a subansamblului 3 și viteza unghiularǎ a motorului este:

$$
\frac{v_r}{\omega} = \frac{d_p}{2} = 10{,}37 \text{ mm} \tag{4.49}
$$

Masa subsistemului mobil 3 este cea mai mare și va crea forte inertiale importante în timpul accelerǎrii sale, dar și forţe de frecare între glisiere și ghidaje. Calculul acestora, în cazul ghidajelor prin rostogolire ține seama de mărimea încărcării, de existența unei pretensionări în vederea diminuării jocurilor şi de lubrificaţie. Se poate obţine o estimare a acestor forţe cu relaţia:

$$
F_f = \mu \cdot P + f \tag{4.50}
$$

unde:  $\mu$  - coeficientul de frecare dinamic, cu valori recomandate în figura 4.19; *P* – sarcina de lucru calculată*; f -* forţa de frecare de alunecare, generată de etanşări (dacǎ existǎ). Acesteia îi corespunde momentul rezistent la arborele motorului:

$$
M_{rm} = F_r \cdot \frac{d_p}{2} = 1,45 \, Nmm = 0,0145 \, Nm \tag{4.53}
$$

Ecuaţia de mișcare a tabletei, redusǎ la arborele motorului devine:

$$
M_m = (J_m + J_{te})\varepsilon + M_{rm} = 0.017 \, Nm \tag{4.58}
$$

unde:  $M_m$  – momentul motor necesar accelerării subansamblului mobil care realizează poziționarea pe direcția *x*;  $J_m$  – momentul de inerție al rotorului motorului;  $J_m = 2.943$  $10^{-4}$  kgm<sup>2</sup> – momentul de inerție al rotorului motorului Plusivo 23HS5628;  $I_{te} = 5,659$  $10^{-4}$  kgm<sup>2</sup> – momentul de inerție redus al subansamblului mobil.

Puterea maximă transmisă de curea se realizează la sfârșitul perioadei de accelerare, când se atinge viteza de regim, dar încǎ se manifestǎ sarcina inerţialǎ. Luȃnd în consideraţie valoarea momentului corijatǎ cu coeficientul de siguranţǎ 2, aceasta este:

$$
P_{max} = M_s \cdot \omega_r = 0.29 \text{ W}
$$
  
\n
$$
n = \frac{30\omega_r}{\pi} = 81 \text{ rot/min}
$$
 (4.60)

iar turația

Rezoluția teoretică a deplasării orizontale este distanța în direcție orizontală parcursă la deplasarea rotorului motorului cu un pas:

$$
\delta_p = \frac{d_p}{2} \cdot \frac{\pi}{200} = \frac{20.74 \cdot \pi}{400} = 0.164 \text{ mm}
$$
 (4.62)

### <span id="page-19-0"></span>**4.7. Calculul coordonatelor de poziţionare a tabletei**

Pentru a realiza pozițiile de achiziție a imaginilor corespunzătoare determinării parametrilor antropometrici particulari ai pacientului, pentru vederea de aproape (citit), și semidistanţǎ (laptop și monitor), dispozitivul de poziţionare a fost schematizat ca în figura 4.20.

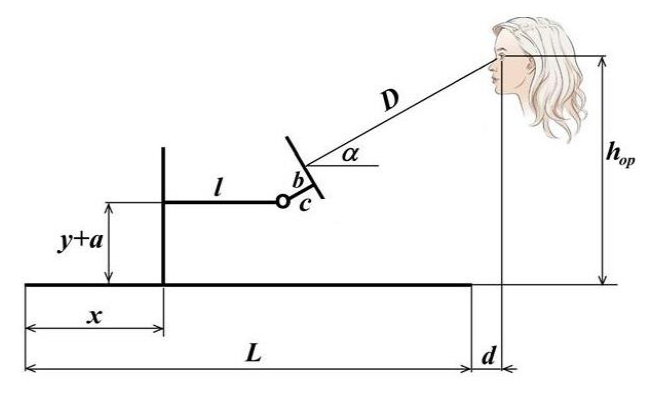

**Fig.4.20. Schema pentru determinarea poziţiei tabletei** 

Aceastǎ schemǎ permite determinarea coordonatelor *x* și *y* ale dispozitivului de poziţionare a tabletei, în direcţie orizontalǎ, respectiv verticalǎ, în condiţiile în care valoarea unghiului  $\alpha$ , de înclinare a acesteia, este impus din considerente ergonomice. În figură, *L*=830 mm este distanta între pozitia de inițializare a coordonatei *x* și marginea din dreapta a suportului dispozitivului, iar *d=200 mm* este distanţa între aceastǎ margine și planul ramei speciale cu markeri. Tot în direcţie orizontalǎ este braţul suport al tabletei, de lungime *l=235 mm*, iar  $c=45$  *mm* este lungimea segmentului rotitor al acestui brat și  $b = 70$  *mm* este distanța de la centrul tabletei la punctul de fixare. În continuarea sa, distanţa *D* ia valorile considerate optime pentru citit (350 mm), laptop (450 mm) și monitor (650 mm).Pe direcţie verticalǎ, înălțimea de poziționare a ochilor pacientului,  $h_{op}$  se măsoară de la nivelul mesei pe care este așezat suportul dispozitivului, iar coordonata *y*, reprezintǎ cursa piuliţei pentru a aduce centrul tabletei din poziția inițială până în cea necesară, știind că  $a=38$  mm (distanța de la masǎ la limita de jos a piuliţei). Proiecţia conturului pe direcţia *x*, respectiv *y*, conduce la ecuatiile:

$$
x = L + d - l - (c + D)\cos\alpha - b\sin\alpha \tag{4.63}
$$

$$
y + a = h_{op} - (c + D)\sin\alpha - b\cos\alpha \tag{4.64}
$$

Sau 
$$
x = 795 - (D + 45)cosa - 70sin\alpha
$$
 (4.63\*)  
\n $y = h_{on} - (D + 45)sin\alpha - 70cos\alpha - 38$  (4.64\*)

Se observă că deplasările în direcție orizontală se realizează în 3 poziții fixe,

corespunzǎtoare activitǎţilor care implicǎ citit, lucru la laptop, respectiv observarea monitorului, în timp ce pe direcţia *y* este necesarǎ o corecţie corelatǎ cu înǎlţimea la care se situeazǎ ochii pacientului. Astfel:

- pentru aproape (citit) unghiul  $\alpha = 50^{\circ}$ , distanța  $D = 350$  mm și  $\alpha = 487.4$  mm;
- pentru semidistanță (laptop) unghiul  $\alpha = 30^{\circ}$ , distanța  $D = 450$  mm si  $x = 331.3$ mm;

- pentru semidistantă (monitor) unghiul  $\alpha = 15^{\circ}$ , distanta  $D = 650$  mm si  $x = 105.6$ mm.

În numǎr de pași ai motorului, aceste distanţe sunt acoperite astfel:

- pentru aproape (citit):  $n_1 = \frac{x_1}{\delta}$  $\frac{x_1}{\delta_p}$  = 2972 pași;
- pentru semidistanță (laptop):  $n_2 = \frac{x_2}{\delta}$  $\frac{x_2}{\delta_p}$  = 2020 pași;
- pentru semidistanță (monitor):  $n_3 = \frac{x_3}{\delta}$  $\frac{x_3}{\delta_p}$  = 644 pași.

Considerȃnd cǎ poziţiile de lucru vizate sunt cu spatele drept și cu antebraţele așezate pe birou, rezultă că  $h_{op}$  este diferența între înălțimea ochilor și cea a cotului:

$$
h_{op} = 0,936H - 0,630H = 0,306H \tag{4.65}
$$

unde *H* este înălțimea pacientului. Ecuația (4.64\*) devine:

$$
y = 0,306H - (D + 45)sin\alpha - 70cos\alpha - 38 \qquad (4.64^{**})
$$

Pe baza ecuației (4.64<sup>\*\*</sup>) au fost evaluate pozițiile necesare pentru subiecți cu înălțimea de 1500 - 2000 mm, în cele 3 cazuri de testare (citit, laptop și monitor).

Se observǎ, din ecuaţia (4.64\*\*), cǎ variaţia poziţiei necesare, *y,* cu înǎlţimea pacientului, *H*, este liniarǎ și se calculeazǎ cu:

$$
\Delta y = 0.306 \cdot \Delta H \tag{4.66}
$$

Tabelul 4.1 prezintǎ valorile coordonatei *y*, în funcţie de înǎlţimea pacientului, calculate pentru  $\Delta H = 10$  mm, căreia îi corespunde  $\Delta y = 3.02$  mm.

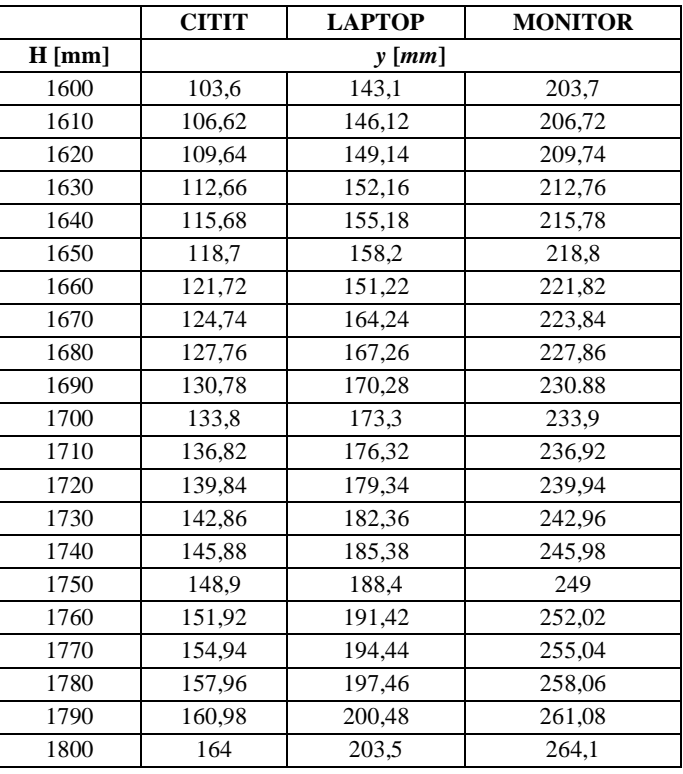

**Tabel 4.1. Valorile coordonatei** *y,* **de poziţionare a tabletei, în funţie de activitate și înǎlţimea pacientului**

# **4.8. Verificarea structurii dispozitivului privind precizia de realizare**

Un ansamblu complex de piese, dintre care unele au lungimi mari, cum este dispozitivul construit, poate cumula erorile individuale ale acestora într-o pozitie a efectorului (tableta), dificil de estimat. In cazul de faţǎ, s-a utilizat o nivelǎ cu laser, pentru a controla perpendicularitatea direcţiilor de poziţionare verticalǎ și orizontalǎ (figura 4.22).

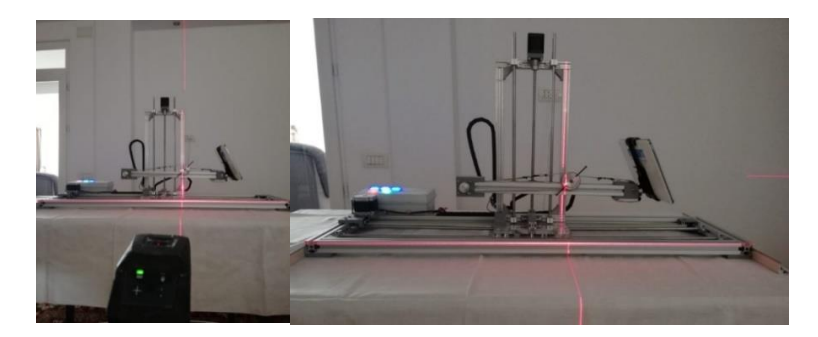

**Fig.4.22. Verificarea perpendicularitǎţii direcţiilor de poziţionare verticalǎ și orizontalǎ**

# **4.9. Comanda dispozitivului**

Pentru comanda întregului sistem optomecatronic, s-a optat pentru o placǎ de dezvoltare Arduino UNO, iar pentru deplasările de poziționare a tabletei se foloseste o a doua placă Arduino UNO, la care se conecteazǎ un "CNC Shield". Microcontrolerul Arduino principal comunicǎ direct cu consola cu butoane a dispozitivului optomecatronic și poate comunica, prin bluetooth, cu tableta, pe care este construită o "telecomandă" integrată în programul Eye Fit, la poziția de execuție a pozei de aproape și semidistanţǎ. Telecomanda implementatǎ pe tabletǎ servește la reglarea finǎ a poziţiei acesteia pe direcţie verticalǎ și unghiularǎ, în vederea centrǎrii reticulelor generate de programul Eye Fit pe markerii ramei auxiliare. Programele de comandă, implementate în Arduino, sunt scrise in limbaj C++ și sunt detaliate în Anexa 8.2. Sursa de tensiune a sistemului furnizeazǎ, pentru motoare, tensiunea constantǎ de 12 V, la un current maxim de 3,4A, fiind alimentată de la rețea (220V). Aceeași sursă alimenteazǎ circuitele electronice, prin module coborȃtoare de tensiune (step down).

Din punct de vedere electric, dispozitivul are în componență următoarele elemente: 2plǎci de dezvoltare Arduino UNO; 5 Butoane cu lampă (verde, roșu și 3 albastre); 1 Modul Bluetooth; 1 Placă de extensie *CNC Shield;* 3 amplificatoare (drivere) pentru motoare pas cu pas, A4988; 3 Motoare pas cu pas; 3 Limitatoare de capăt de cursă, normal deschise, care determină poziția inițială, de referință, a sistemului mobil al dispozitivului optomecatronic. Schema de conexiuni a ansamblului electric este prezentată în fig.4.24.

*ARDUINO* este una dintre cele mai simplu de utilizat platforme cu microcontroller. Este. în fapt, un microcalculator (are puterea de calcul a unui computer obisnuit de acum 15 ani), fiind capabil să culeagă informații din mediu și să reacţioneze la acestea. In jurul microcontrolerului plǎcii Arduino (ATMEGA 328P-PU) există un ansamblu de dispozitive compatibile, foarte bine dezvoltat, care conţine senzori gata interfaţaţi, plǎcii tip "shield" care rezolvǎ hardware probleme de comunicaţie și intefaţare cu aplicaţia doritǎ.

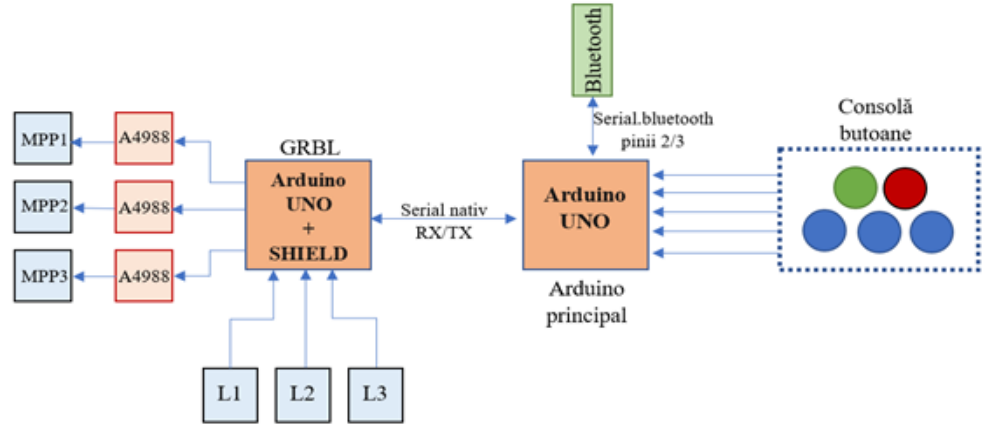

**Fig.4.24. Schemă de conexiuni [80]**

Modulul Bluetooth HC-06 este utilizat pentru comunicarea serialǎ prin tehnologia Bluetooth, între Arduino și alte dispozitive, situate la distanță. Acest modul Bluetooth are două variante constructive: master și slave.

Modulul de operare Bluetooth poate comunica cu celălalt dispozitiv Bluetooth, în modul serial, dacǎ sunt îndeplinite două condiții [78],[79]:

Modulele, care intrǎ în comunicare, sunt unul master și celǎlalt slave; Comunicarea se realizeazǎ prin semnalele seriale RX și TX, fără fir la 2,4 GHz, și cu o parolă corectă.

Caracteristicile tehnice ale modulului HC-06 sunt: VCC: +5 / v RXD: Arduino Serial (3.3V nivel HIGH) / TXD: Arduino Serial / GND: Arduino Minus.

Pentru pornirea și inițializarea standului se menține apăsat butonul verde. În stadiul incipient, sistemul se va deplasa în poziția inițială (poziția de zero), care este stabilită prin limitatoarele de capăt de cursă. După inițializare, comanda sistemului se realizeazǎ prin două metode: de la consola cu butoane, pentru deplasarea rapidǎ în cele 3 poziţii de lucru, cele mai apropriate de cele adecvate testǎrii (citit, laptop, monitor) și înǎlţimii pacientului, respectiv de pe tableta amplasată pe stand (comunicare Bluetooth), pentru ajustǎri fine ale poziţiei verticale și a celei unghiulare.

Pentru comanda din consolǎ există 5 butoane disponibile: Start (butonul verde), Stop (Butonul roșu) și trei butoane albastre, pentru poziționarea standului în cele 3 zone de citire. Butoanele sunt conectate la pinii digitali 4-9.

De poziționarea tabletei se ocupă cel de al doilea Arduino UNO, pe care este montat shield-ul CNC (figura 4.27.). Acesta comunică cu primul Arduino (cel principal), prin intermediul portului serial nativ (hardware), a cărui conexiune este stabilită de pinii digitali 0 și 1. În funcție de poziția dorită, acesta primește pe serial o linie de cod de tip *GCODE.* 

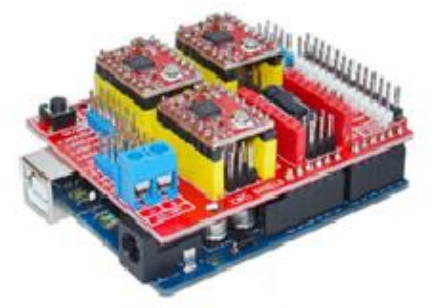

**Fig.4.27. Ansamblu Arduino Uno + CNC Shield + A4988 [81]**

După ce comanda pentru poziționare a fost receptată și interpretată de cel de al doilea Arduino UNO, acesta trimite un tren de pulsuri electrice către amplificatoarele A4988, reprezentând numărul de pași care trebuie efectuați de către motoarele pas cu pas, pentru a deplasa sistemul în poziția dorită.

Aceste poziții sunt determinate prin calcul, în coordonate  $(x, y, \alpha)$ , ca în figura 4.20, mǎsurate de la poziţia de iniţializare, consideratǎ originea sistemului de coordonate. Dacǎ pe direcțiile *x* și  $\alpha$  valorile corespunzătoare celor 3 poziții de lucru sunt unice, coordonata *y* depinde de înălțimea pacientului și necesită o reglare fină pentru centrarea reticului generat de Eye Fit pe imaginea markerului captatǎ de camera acesteia.

Pentru a deplasa întreg dispozitivul pe verticalǎ și a-l aduce la nivelul cotului, acesta se așeazǎ pe o masǎ cu înǎlţime reglabilǎ electric, cum este TT-1060, din catalogul de echipamente pentru cabinete optometrice Tomey (figura 4.28).

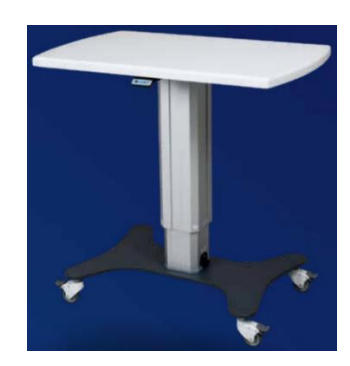

**Fig.4.28. Masa cu înǎlţime reglabilǎ TT-1060 [87]**

Aceasta suportǎ sarcini pȃnǎ la 65 kg, are înǎlţimea reglabilǎ în intervalul 661-911 mm, prin acţionare electricǎ și dimensiunile tǎbliei 1060 x 600 mm.

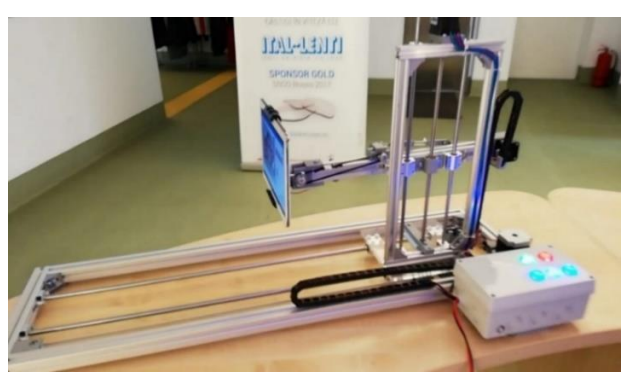

**Fig.4.29. Dispozitivul optomecatronic construit**

Pentru a porni dispozitivul și a inițializa poziţia tabletei, butonul verde (PORNIT) trebuie să fie apăsat și menținut. În urma acestei comenzi, sistemul mobil se deplaseazǎ la poziția inițială (originea sistemului), stabilită de limitatoarele de cursă (L1, L2, L3). Pentru controlul manual sunt disponibile 5 butoane conectate la Arduino UNO, considerat Master Controller: ON (buton verde), OFF (buton roșu) și trei butoane albastre pentru poziționarea grosierǎ a tabletei, în cele 3 pozitii de testare, conform alineatelor A), B) și C). Sistemul mecatronic de poziţionare și consola de comandǎ manualǎ sunt prezentate în figura 4.29.

Reglarea fină a poziției verticale și a înclinării tabletei sunt comandate din programul Eye Fit, care poate incrementa în plus sau în minus valoarea coordonatei *y* cu 0,2 mm (5 pași) și valoarea unghiului cu  $\pm 1,014^{\circ}$  (3 pași).

Dupǎ realizarea centrǎrii, prin suprapunerea reticulului cu markerul corespunzǎtor, se dǎ comanda captǎrii imaginii ochilor pacientului, de la consola locală, apăsând și menținând apăsat butonul verde, timp de două secunde. După captarea imaginilor necesare pentru măsurarea distanței interpupilare în cele trei locații, sistemul poate fi oprit ținând apăsat butonul roșu (care îl va aduce în poziția inițială) sau poate primi o altă comandă pentru a testa un pacient nou.

# <span id="page-24-0"></span>**5. CALIBRAREA TABLETEI ȘI MODELUL MATEMATIC DE CORELARE A SPAŢIULUI OBIECT CU PLANUL IMAGINE**

Sistemul optomecatronic conceput și realizat cuprinde dispozitivul mecatronic de poziţionare prezentat în capitolul 4 și tableta de poziţionat, pe care este încǎrcat programul EYE FIT, dezvoltat în limbajul Java. Acesta ruleazǎ pe un dispozitiv mobil, cum este tableta 'SAMSUNG' cu sistem de operare Android 5.0 sau mai recent.

# **5.1. Metoda actualǎ de mǎsurare și testare**

Testarea unui pacient cu tableta EYE FIT începe cu poziționarea lui într-o zonă a cabinetului cu lumină naturală foarte bună, pentru a achizitiona imagini de calitate. Măsurarea parametrilor pacientului la "infinit" nu reclamă utilizarea dispozitivului de poziționare a tabletei, încât acesta va putea să stea în pozitia "în picioare", cu privirea în camera principalǎ a tabletei, la o distanță de 800 mm faţǎ de aceasta, după ce rama cu markere a fost montată peste rama de ochelari aleasǎ de pacient (figura 5.1).

Măsurătorile se bazează pe prelucrarea imaginilor achizitionate de tabletă, cu ajutorul programului EYE FIT (figura 5.2). Generic, acesta evalueazǎ distanţele dintre punctele de interes ale imaginii, prin comparaţie cu distanţele cunoscute între markere, raportul de transformare dimensionalǎ fiind egal cu cel al numerelor de pixeli ale dimensiunii mǎsurate și cel al distanței cunoscute dintre markere.

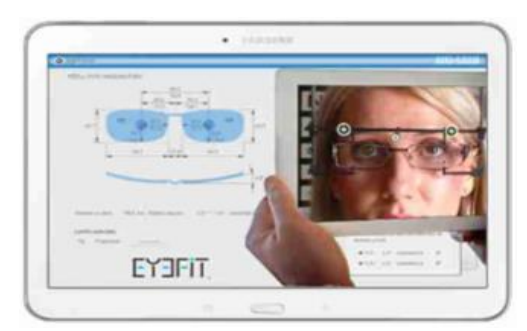

**Fig.5.2. Dispozitiv mobil EYE FIT pentru determinarea parametrilor individuali**

Rama cu markere este foarte importantǎ pentru a obţine rezultate corecte ale măsurătorilor. Poziționarea se face ținând cont ca marker-ul din centru să fie exact pe linia verticalǎ care împarte faţa și rama aleasǎ, în douǎ jumatǎţi (figura 5.3).

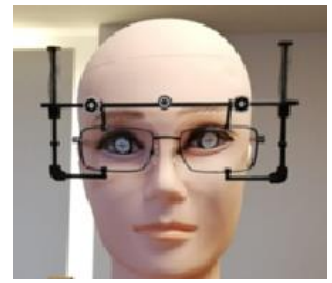

**Fig.5.3. Dispozitiv ramă cu markere pentru metoda actualǎ**

Prima imagine a pacientului este achizitionată din față, cu privirea în camera principală a tabletei, pentru a putea calcula distanța pupilară la infinit, pentru fiecare interval de distanţǎ. De aici rezultă și înǎlțimea de montaj a lentilei, dimeniunile ramei de ochelari și mărimea punții nazale.

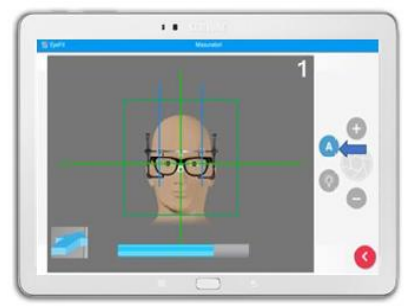

**Fig.5.4. Imaginea principală a pacientului.**

Urmeazǎ achiziţia a douǎ imagini, cu privirea pacientului către infinit, care servesc la determinarea unghiului pantoscopic al ramei, a curburii ramei și a distanței vertex pentru fiecare ochi (figura 5.5).

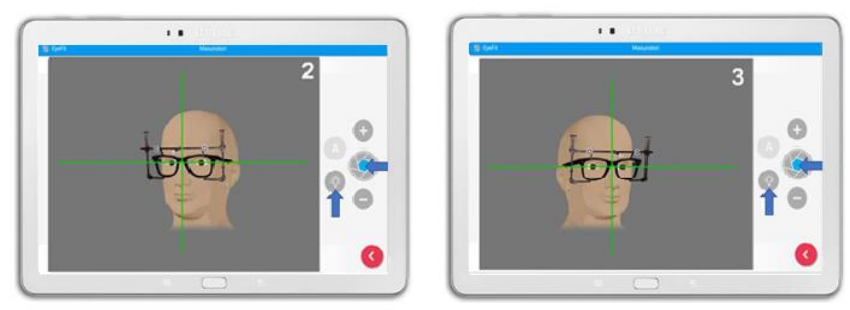

**Fig.5.5. Imaginile din profil ale pacientului.**

În procedura actualǎ, ultima achiziţie de imagine se efectueazǎ cu pacientul privind de aproape în camera frontal a tabletei, pentru a se putea măsura urmǎtorii parametri: convergența pe fiecare ochi și poziția de citit prin lentilă. Această ultimă imagine a pacientului este dată de poziția brațelor, pentru că pacientul are pe față rama cu "demolensuri" (lentile plane) și nu poate citi. Această poziție este "în picioare", nu este confortabilă și nici relevantă pentru poziția corectă de lecturare. În plus, se schimbǎ camera, care are o altǎ rezoluție și un plasament excentric, la 20 mm de linia verticală de simetrie a tabletei. Trebuie precizat cǎ programul EYE-FIT restricţioneazǎ poziţiile din care se face fotografierea cu tableta, prin cerinţa de a o poziţiona astfel încȃt reticulele generate de acesta sǎ fie suprapuse pe centrele markerelor (figura 5.6).

*Studiul şi perfecţionarea unui sistem optomecatronic de măsurare şi testare oculară*

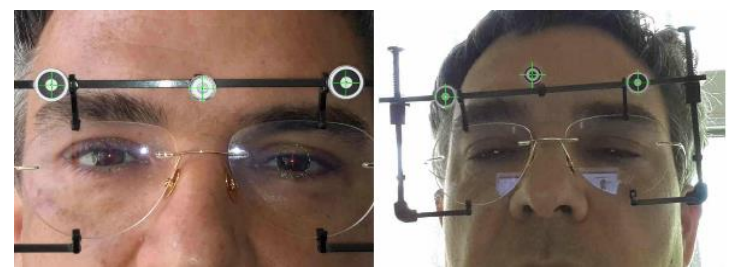

**Fig.5.6. Capturǎ de imagine a pacientului cu Eye Fit.**

După ce pacientul a fost fotografiat, programul EYE FIT rulează datele achiziţionate și afiseazǎ rezultatele tuturor măsurătorilor parametrilor pacientului și ai ramei alese, pentru a putea construi o lentilă progresivǎ personalizată. Rezultatul se prezintǎ sub forma (figura 5.7):

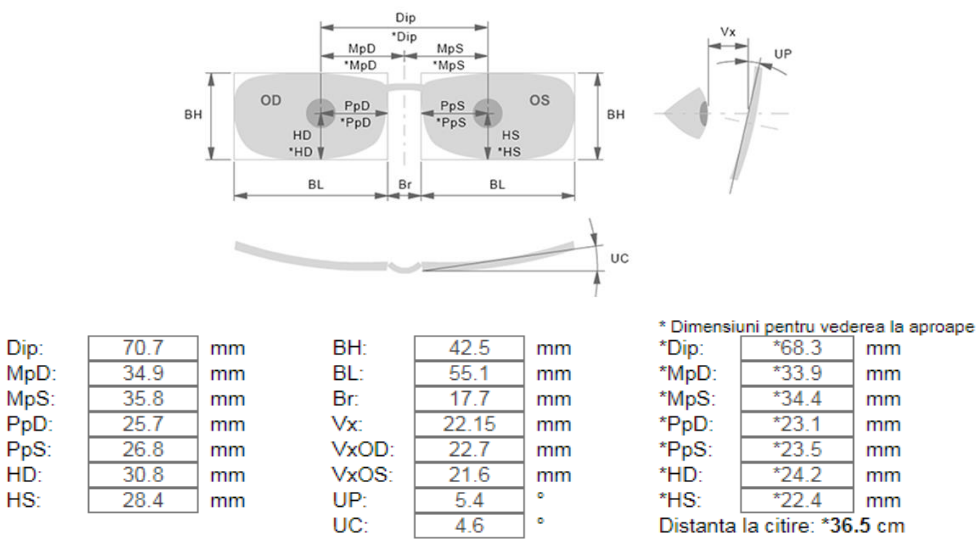

**Fig.5.7. Rezultatul măsurării parametrilor optometrici individuali.**

*Legendă : Dip=distanța interpupilară; MpD=distanța pupilară pentru ochiul drept; MpS=distanța pupilară pentru ochiul stâng; Vx =distanța vertex (de la cornee la lentilă ); HD, HS = inălțimea de montaj; BH = inălțimea ramei; BL = lungimea ramei; Br = puntea nazală; UP = unghiul pantoscopic; UC = unghiul de curbură al ramei*

Așa cum se observă din tabelul atașat figurii 5.7, pacientul are asimetrie între cei doi ochi. În plan vertical, diferența dintre centrii pupilari este de 2,4 mm și în plan orizontal este o diferențǎ de 1,1 mm. De asemenea, ochii pacientului nu converg în mod egal, diferența dintre ei fiind de 1,2 mm. Poziționarea centrilor optici ai lentilelor construite pentru pacient trebuie să țină seama de aceste rezultate. Pentru zona de aproape, după cum se observă în imagine, poziția relativă a capului pacientului față de tabletă are o deviație unghiulară spre dreapta, iar abaterea de la perpendicularitatea pe tableta genereazǎ erori de măsurare. Pentru distanța de lecturat, care este măsurată la 365 mm, se observă că diferențele dintre centrii celor două pupile nu rămân constante în raport cu mișcările globilor oculari și apar diferențe în plan vertical de 2,2 mm și în plan orizontal de 2,1 mm. Construcția lentilei progresive personalizate cere o poziționare cu acuratete de zecime de milimetru a centrilor optici, în raport cu centrii pupilari ai pacientului.

# **5.2. Metoda propusǎ de mǎsurare și testare**

Cu dispozitivul optomecatronic construit, metodologia propusǎ de măsurare a parametrilor individuali ai pacientului intrǎ în funcţiune după ce s-au achiziţionat imaginile acestuia pentru determinarea parametrilor constructivi specifici zonei de distanță, adicǎ o pozǎ din față si douǎ din lateral.

Pentru zonele de aproape și semidistanță, dispozitivul optomecatronic (inclusiv tableta), așezat pe masa TT-1060, se poziţioneazǎ în direcţie orizontalǎ (lateral), cu ajutorul liniei verticale a reticulului generat de tabletǎ, care se suprapune pe linia centrelor markerelor centrale și apoi în direcție verticală, cu ajutorul liniei orizontale a acestuia. În vederea poziţionǎrii orizontale a dispozitivului, *s-a adǎugat un marker pe rama specialǎ* (figura 5.8), în planul de simetrie a ramei de ochelari, deasupra celui central. Centrarea orizontalǎ a dispozitivului este consideratǎ reușitǎ cȃnd linia verticalǎ a reticulului generat de tabletǎ este centratǎ pe cei doi markeri verticali (figura 5.9).

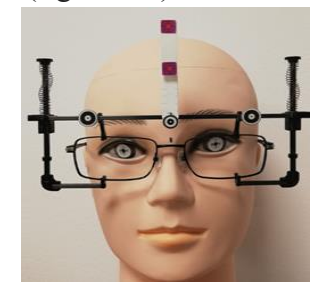

**Fig.5.8. Dispozitiv ramă cu markere pentru metoda propusǎ**

Poziția verticală a tabletei se obține cu deplasări succesive, prin comandă manuală, conform metodei prezentate în subcapitolul 4.7, în raport cu înǎlţimea pacientului.

Distanța corectă standard pentru citit este de 350 mm, la un unghi de 50°, cea pentru laptop este de 450 mm față de pacient, la un unghi de  $30^{\circ}$ , iar cea pentru monitor este de 650 mm, la un unghi de 15°. Corecția poziției și a privirii pacientului trebuie în permanență gestionată de optometrist. Prelucrarea imaginilor captate, oferă date specifice ale poziției pupilelor pacientului, a tuturor parametrilor optometrici, asigurând o depunere corectă de putere pe suprafața lentilei, astfel încât privirea prin aceasta să fie exact prin zonele de referință, care conferǎ claritate maximă și acomodare rapidă cu lentilele progresive.

Centrarea verticală se obține prin reglajul fin al poziției tabletei în înalțime, fiind atinsă cȃnd linia orizontalǎ a reticulului se suprapune peste centrele markerelor așezaţi în line orizontalǎ pe rama speciala.

### **5.3. Calibrarea camerei frontale a tabletei**

Deoarece imaginile pacientului, care servesc determinării distanței interpupilare și convergenței asociate cu vederea de aproape și semidistanță, în cele trei cazuri testate, sunt achiziţionate cu camera frontalǎ a tabletei, s-au determinat valorile, în milimetri, ale distanțelor dintre punctele imagine, pentru a determina valorile măririi optice în direcție verticalǎ și orizontalǎ, pentru puncte la care se cunosc distanţele în spaţiul obiect (real).

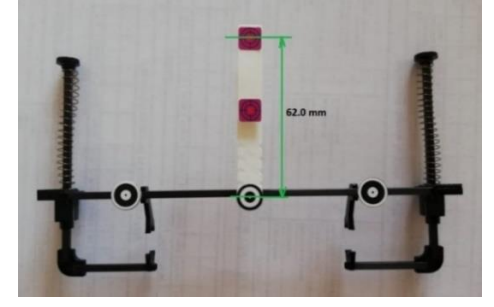

**Fig.5.11. Marker suplimentar adǎugat pe verticala celui central, la 62 mm deasupra**

În acest scop, a fost adăugat un marker (figura 5.11) pe directia verticală a celui central, la 62 mm deasupra, în completarea markerilor ceruți de sistemul EYE FIT. Acest marker este plasat în același plan cu cei laterali, spre deosebire de cel central, situat la 40 mm în faţa planului ramei de ochelari. Imaginile achiziţionate cu camera frontalǎ a tabletei, asezatǎ vertical (paralel cu planul markerelor), la distanta de lucru pentru monitor (649 mm), prin captarea ecranului, au fost procesate cu programul "open source" ImageJ, care permite mǎsurarea distanţei, în pixeli, între douǎ puncte ale imaginii (figura 5.12). Așezarea tabletei fǎrǎ înclinarea specificǎ vederii la monitor servește determinǎrii mǎririi transversal în direcţie verticalǎ.

Inițial, se măsoară dimensiunile ecranului, care sunt în raport 16/10, având valorile: *a* = 217,5 mm și  $b=136$  mm, al căror produs verifică aria specificată a ecranului ~ 295,8 cm<sup>2</sup>. Cum rezoluția ecranului este de 2560 x 1600 pixeli, densitatea pixelilor pe mm, în direcție orizontalǎ, respectiv verticalǎ este:

$$
\text{Original} \to \frac{2560}{217,5} = 11,77 \text{ pixel } \text{mm}; \quad \text{Vertical} \to \frac{1600}{136} = 11,77 \text{ pixel } \text{l/mm}.
$$

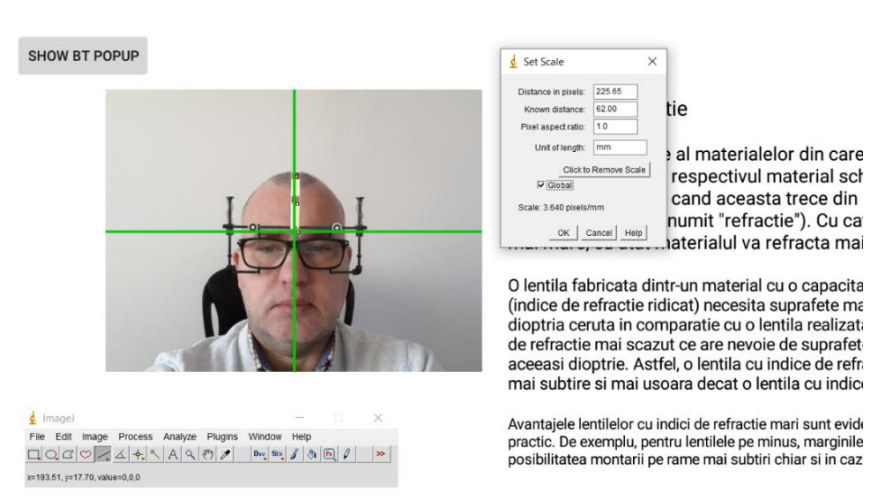

**Fig.5.12. Determinarea numǎrului de pixeli între markerele centrale (vertical), folosind ImageJ, pentru distanţa vederii la monitor**

Conform figurii 5.12, pentru distanta de 62 mm, pe verticală, între markerele centrale, programul ImageJ a evaluat 225,65 pixeli. Rezultǎ cǎ imaginea distanţei între cele douǎ markere are mǎrimea 225,65: 11,77 = 19,17 mm. Dacǎ aceastǎ valoare este raportatǎ la distanţa realǎ, rezultǎ mǎrirea transversalǎ a sistemului optoelectronic, în direcţia *y*:

$$
\beta_{y} = \frac{19,17}{-62} = -0,3092\tag{5.1}
$$

Markerele laterale din figura 5.8 sunt situate în planul ramei pacientului, simetric faţǎ de mijlocul acesteia și au distanţa de 100 mm între ele.

Conform figurii 5.13, pentru distanţa de 100 mm, pe direcţie orizontalǎ, între markerele extreme, programul ImageJ a evaluat 364 pixeli. Rezultă că imaginea distanței între cele două markere are mǎrimea 364 : 11,77 = 30,93 mm.

Dacǎ aceastǎ valoare este raportatǎ la distanţa realǎ, rezultǎ mǎrirea transversalǎ în direcţia *x*, pentru distanţa de lucru la monitor a pacientului:

$$
\beta_{xm} = \frac{30,93}{-100} = -0,3093\tag{5.2}
$$

Se observă că mărirea trasversală este, practic, aceeași pe ambele direcții ale imaginii, trebuind mentionat faptul că această valoare include atât contribuția optică a camerei care

concentreazǎ fascicolul luminos asupra CMOS-ului miniatural, cȃt și amplificarea electronicǎ digitalǎ, care determinǎ imaginea afișatǎ pe ecran.

Valoarea mǎririi transversale rezultatǎ din relaţiile (5.1) și (5.2) corespunde distanţei pacient-monitor, pentru celelalte poziţii, respectiv laptop și lecturǎ, fiind necesare calibrǎri specifice. În paragraful 5.3 se demonstrează că mărirea  $\beta_x$  nu este influențată de poziția unghiularǎ a tabletei în raport cu axa *x,* ci numai de distanţa pacient-tabletǎ.

Conform figurii, distanţa între punctele imagine ale markerelor extreme este de 371,23 pixeli, ceea ce corespunde unei dimensiuni în mm: 371,23 : 11,77=31,54 mm. Dacǎ aceastǎ valoare este raportatǎ la distanţa realǎ, rezultǎ mǎrirea transversalǎ în direcţia *x*, în cazul vederii la laptop:

$$
\beta_{xl} = \frac{31.54}{-100} = -0.3154\tag{5.3}
$$

Pentru distanța de lectură (figura 5.15), datorită apropierii pacientului de cameră, mărirea transversal este mai mare. Cu ajutorul ImageJ, s-a determinat cǎ imaginea distanţei între markere are lungimea de 375,61 pixeli, ceea ce se transformǎ în 31,91 mm. Rezultǎ mǎrirea transversalǎ la distanţa de citit:

$$
\beta_{xc} = \frac{31,91}{-100} = -0,3191\tag{5.4}
$$

### **5.4. Modelul matematic asociat**

Programele de determinare a parametrilor optometrici ai pacienţilor, cum este EYE FIT, identificǎ poziţiile unor puncte cheie din imaginea captatǎ a feţei unui pacient, pe care le livrează sub forma unor dimensiuni specifice, după transformarea unității de imagine – pixel, în unitatea de măsură a dimensiunilor – milimetru. In acest scop, se folosește o ramă-probă cu patru markere, montată peste rama pacientului. Markerele orizontale sunt poziționate la intervale fixe de 50 mm, iar al patrulea marker este situat, în același plan cu cele orizontale, pe verticala markerului central, la 62 mm deasupra acestuia (figura 5.8). Planul celor 3 markeri este situat la 10 mm în faţa celui al ramei de ochelari. Pentru succesul determinǎrilor, imaginea captată trebuie să fie foarte clară și achiziţionatǎ în condiții de luminozitate și rezoluție maxime.

Dispunerea markerelor este definitǎ în raport cu două plane principale, care intervin în calculul parametrilor optometrici individuali: primul plan, [α], este planul markerelor extreme, iar planul [β] este planul lentilelor, adicǎ planul prinderilor ramei de probǎ. Un al treilea plan pricipal, perpendicular pe primele, este planul  $[\pi]$  de simetrie a capului pacientului (figura 5.16).

Cum utilizarea programului ImageJ pentru determinarea distanţelor între punctele cheie ale imaginii este puţin productivǎ, o extindere a capabilitǎţilor EYE FIT, pentru zona de aproape și semidistanță, utilizând metoda și dispozitivul de testare, împreună cu algoritmul de prelucrare pentru zona de aproape, este de așteptat.

În aceste condiții, singura abordare posibilǎ este echivalarea camerei și sistemului de afișaj ale tabletei cu un sistem optic virtual, care să realizeze, pe un ecran de dimensiunile celui al tabletei, aceași imagine. Poziția punctului A este determinată prin formula care leagǎ distanța obiect-imagine (notată cu C) de mărirea transversală, notată cu  $\beta$ [63]. În coordonatele gaussiene, abscisa obiect a sistemului optic este dată de formula:

$$
A(C,\beta) = \frac{c}{\beta - 1} \tag{5.5}
$$

O observație trebuie făcută și anume că *imaginea electronicǎ a tabletei este dreaptă și, în consecință, imaginea opticǎ rezultatǎ din aceastǎ schemǎ este inversată stânga-dreapta și sus-jos, față de imaginea electronicǎ.* 

In vederea calibrǎrii, pentru sistemul optic virtual, obiectul este format din patru markere notate cu M0, M1, M2 și M3, primul și ultimul fiind referință pentru centrarea orizontalǎ corectă.

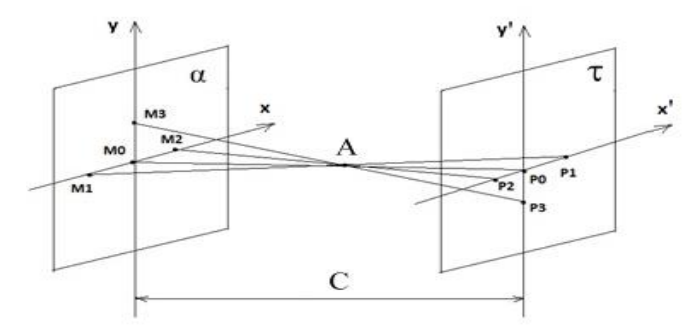

**Fig.5.17. Sistemul optic virtual (planul markerelor și cel al tabletei)**

Markerele M1, M2 și M3 sunt în același plan vertical  $[\alpha]$ , iar M0 este proiecția unui marker distanţat, în faţǎ, cu 40 mm, servind la determinarea unghiului pantoscopic din fotografiile la distanţǎ, captate din lateral (sistem EYE FIT). M0 este originea triedrului de referință al sistemului optic virtual, în care planul  $[\tau]$  este planul imagine (figura 5.17).

Conform figurii, segmentele în care punctul A împarte segmentul  $M_0P_0$  rezultă din asemǎnarea triunghiurilor:

$$
\frac{AP_0}{AM_0} = \frac{P_1 P_2}{M_1 M_2} = \frac{P_0 P_3}{M_0 M_3} = |\beta|
$$
\n(5.6)

Distanţa obiect, *AM0*, se obţine din (5.6), prin adunarea numitorului la numǎrator:

$$
\frac{AP_0 + AM_0}{AM_0} = \frac{C}{AM_0} = |\beta| + 1\tag{5.7}
$$

S-a regǎsit formula (5.5) cu semn schimbat, datoritǎ mutǎrii originii din *A*, în *M<sup>0</sup>* din care rezultǎ cǎ:

$$
AM_0 = \frac{c}{1+|\beta|} \quad \text{si} \quad AP_0 = C - AM_0 = \frac{|\beta|c}{1+|\beta|} \tag{5.8}
$$

Pentru rezolvarea problemei inverse, adică determinarea distanțelor din spațiul obiect, când se cunosc cele din planul imagine, fotografiile din fată pot servi numai la determinarea acelor puncte care aparţin unor plane paralele sau rotite numai în jurul axei *x* sau *x'*.

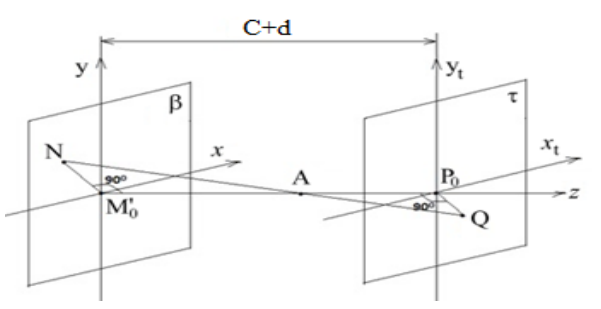

**Fig.5.18. Sistemul optic virtual (planul obiect, diferit de cel al markerelor și cel al tabletei)**

Situația din figura 5.18 implică plane paralele, în care punctul obiect este  $N(x_N, y_N, z_N)$ , din planul [ $\beta$ ], al ramei de ochelari sau cel tangent ochilor iar  $Q(x_0, y_0, z_0)$  este punctul

imagine din planul tabletei,  $\tau$ . Dacă originea sistemului de referință este în punctul  $M'_0$ , din planul obiect, ecuaţiile celor douǎ plane sunt:

$$
Planul \; \text{obiect:} \qquad \qquad z = 0 \tag{5.9}
$$

$$
Planul image: \t\t z = C + d \t\t(5.10)
$$

unde *d* este distanta între planul markerilor și cel a ramei(în cazul ramei ochelarilor,  $d=10$ mm.

Dreapta (raza virtuală) care unește punctul obiect cu cel imagine, în spațiu, trece prin punctele *A* și Q, avȃnd ecuaţia în formǎ canonicǎ:

$$
\frac{x - x_A}{x_Q - x_A} = \frac{y - y_A}{y_Q - y_A} = \frac{z - z_A}{z_Q - z_A}
$$
(5.11)

Punctul A are coordonatele  $x_A = y_A = 0$  și  $z_A = AM_0' = AM_0 + d = \frac{c}{1+1}$  $\frac{c}{1+|\beta|}$  + d, iar  $z_Q$  =  $C + d$ . Punctul *N* se află la intersecția planului  $z=0$  cu dreapta AQ, încât ecuația (5.11) se transformǎ în:

$$
\frac{x_N}{x_Q} = \frac{y_N}{y_Q} = -\frac{\frac{C}{1+|\beta|} + d}{\frac{|\beta|C}{1+|\beta|}} = -\frac{C + d(1+|\beta|)}{|\beta|C}
$$
(5.12)

Din relația (5.12) rezultă coordonatele punctului *N*, în funcție de cele ale imaginii sale, Q:

$$
x_N = -\frac{c + d(1 + |\beta|)}{|\beta|c} \cdot x_Q \tag{5.13}
$$

$$
y_N = -\frac{c + d(1 + |\beta|)}{|\beta|c} \cdot y_Q \tag{5.14}
$$

Din ecuaţiile (5.11) și (5.12), rezultǎ cǎ mǎririle transversale în direcţiile *x* și *y* rǎmȃn egale:

$$
\beta_x = \beta_y = \frac{x_Q}{x_N} = -\frac{|\beta|c}{c + d(1+|\beta|)}
$$
(5.15)

Se observǎ cǎ pentru *d=0*, se regǎsește mǎrirea transversalǎ obţinutǎ la calibrare.

Modelele dezvoltate până aici au considerat că planul tabletei este paralel cu cel al obiectului (rama cu markere). În toate cele trei cazuri (monitor, laptop și lecturǎ), existǎ unghiuri recomandate de înclinare a ecranului, care sunt luate în considerare în continuare.

Din literatura de specialitate, se cunosc douǎ metode pentru rotirea unui sistem de coordonate mobil, fațǎ de un sistem de coordonate fix, care au originea comună. Aceasta se realizează printr-o matrice de rotație, folosind unghiurile lui Euler sau cele ale lui Bryan. Cele din urmǎ sunt cunoscutele unghiuri de rotație în jurul axelor unui sistem de referință atașat corpului mobil (ruliu, tangaj și giraţie), utilizate în dinamica (aero)navelor. In continuare, se utilizeazǎ unghiurile Bryan și matricele de transformare omogenǎ, cunoscute din roboticǎ.

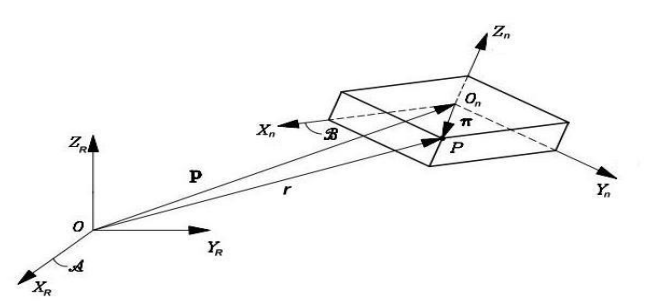

Fig.5.20. Calculul coordonatelor unui punct țintă (P) în sistemul de referință  $X_R Y_R X_R$  în funcție de cel atașat corpului  $(X_n Y_n X_n)$  de care aparține P

*In general, poziția triedrului*  $X_n Y_n X_n$ , în raport cu  $X_R Y_R X_R$  este rezultatul unor translații *combinate cu rotaţii elementare, care se definesc matematic, prin matrice de transformare omogene (MTO), orientarea triedrului mobil față de cea a celui de referinţǎ. Coordonatele punctului P (figura 5.20), în sistemul de referinţǎ, sunt rezultatul produsului matriceal:*

$$
\begin{bmatrix} X_R \\ Y_R \\ Z_R \\ 1 \end{bmatrix} = R_{T_n} \cdot \begin{bmatrix} X_n \\ Y_n \\ Z_n \\ 1 \end{bmatrix}
$$
 (5.16)

*De exemplu, translația sistemului mobil,*  $x_1y_1z_1$  *cu distanța z, în lungul axei z a sistemului* xyz *are matricea:*

$$
xyz_{T_{x_1y_1z_1}} = \begin{bmatrix} 1 & 0 & 0 & 0 \\ 0 & 1 & 0 & 0 \\ 0 & 0 & 1 & z \\ 0 & 0 & 0 & 1 \end{bmatrix}
$$
 (5.17)

*O rotaţie a sistemului mobil,* x1y1z<sup>1</sup> *în jurul axei x a sistemului* xyz *are matricea:*

$$
x_1y_1z_1_{T_{x_2y_2z_2}} = \begin{bmatrix} 1 & 0 & 0 & 0 \\ 0 & \cos\alpha & -\sin\alpha & 0 \\ 0 & \sin\alpha & \cos\alpha & 0 \\ 0 & 0 & 0 & 1 \end{bmatrix}
$$
 (5.18)

*Deplasarea generalǎ a sistemului mobil rezultǎ din combinaţia celor elementare, prin înmulţirea matricelor aferente:*

$$
R_{T_n} = \prod_{m=1}^n (m-1)_{T_m} = 0_{T_1} \cdot 1_{T_2} \cdot 2_{T_3} \dots \tag{5.19}
$$

Particularizând coordonata z<sub>Ot</sub> = 0*, ecuațiile (5.22) devin:* 

$$
x_{QR} = x_{Qt}
$$
  
\n
$$
y_{QR} = y_{Qt} \cos \alpha
$$
  
\n
$$
z_{QR} = y_{Qt} \sin \alpha + C + d
$$
  
\n(5.22\*)

Ecuaţiile (5.22\*) aratǎ cǎ rotirea tabletei în jurul axei *x* nu influenţeazǎ dimensiunile orizontale ale imaginii (xQR = xQt)*, în schimb amplificǎ dimensiunile verticale cu factorul*  (cosα) −1 *. Acest lucru nu influenţeazǎ parametrii urmǎriţi în cadrul testǎrilor de aproape și semidistanţǎ, adicǎ distanţa interpupilarǎ și convergenţa.*

*Cu totul altfel este situaţia rotirii tabletei în jurul axei z, care poate apǎrea cȃnd tableta este ţinutǎ în mȃnǎ. În acest caz, ecuaţia (5.21) devine:*

$$
\begin{bmatrix} x_{QR} \\ y_{QR} \\ z_{QR} \\ 1 \end{bmatrix} = \begin{bmatrix} \cos\gamma & -\sin\gamma & 0 & 0 \\ \sin\gamma & \cos\gamma & 0 & 0 \\ 0 & 0 & 1 & C + d \\ 0 & 0 & 0 & 1 \end{bmatrix} \begin{bmatrix} x_{Qt} \\ y_{Qt} \\ z_{Qt} \\ 1 \end{bmatrix}
$$
(5.23)

*În urma înmulţirii matricelor din (5.23), rezultǎ:*

$$
x_{QR} = x_{Qt}cos\gamma - y_{Qt}sin\gamma
$$
  
\n
$$
y_{QR} = x_{Qt}sin\gamma + y_{Qt}cos\gamma
$$
  
\n
$$
z_{QR} = z_{Qt} + C + d
$$
  
\n(5.24)

Rezultatul arată că asigurarea poziției orizontale a tabletei este esențială și că aceasta trebuie verificatǎ și reglatǎ inclusiv pe dispozitivul optomecatronic, înainte de a face determinǎri. În cazul metodei actuale, aceastǎ deviaţie unghiularǎ este dificil de observat cu ochiul liber, tableta fiind ţinutǎ în mȃnǎ de pacient, care împiedicǎ o incidenţǎ adecvatǎ a privirii optometristului.

La o rotire cu 3°, se obțin  $|\Delta x| = 1.56$  mm, respectiv  $|\Delta y| = 1.83$  mm și  $\Delta_3 = 2.4$  mm. *Aceastǎ abatere este imposibilǎ la utilizarea dispozitivului și puţin probabilǎ chiar la captarea imaginii "din mȃnǎ", deoarece diferenţa de înǎlţime a colţurilor tabletei, pe laturile opuse, este vizibilǎ, avȃnd valoarea de 12,7 mm.*

Pentru determinarea distantei interpupilare, în cele 3 poziții de utilizare a dispozitivului, se analizează fotografiile, determinând numărul de pixeli ai segmentului dintre pupilele pacientului și linia de simetrie verticalǎ (figura 5.21).

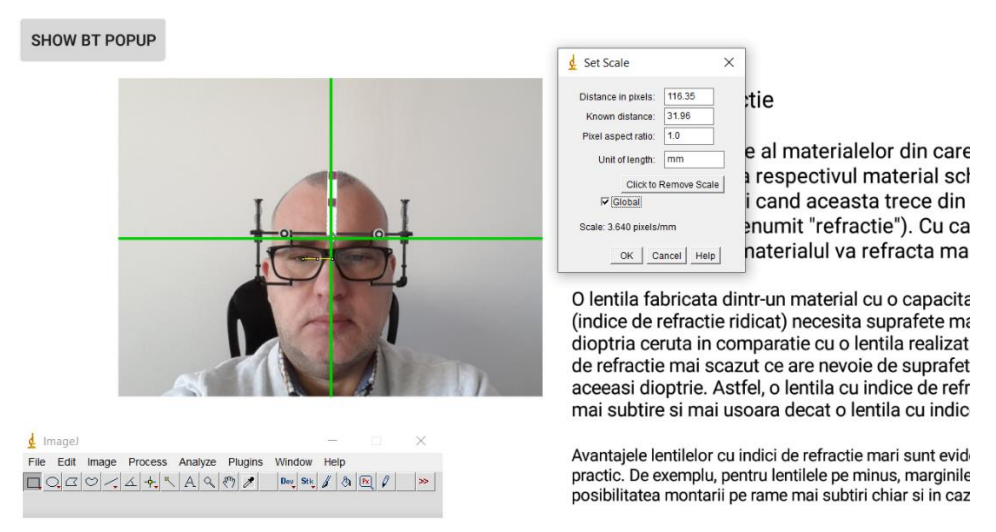

**Fig.5.21. Distanţa pupilarǎ, în pixeli, mǎsuratǎ în ImageJ, la ochiul drept (monitor)**

In planul imagine, distanţa pupilarǎ dreapta mǎsuratǎ (*MpD*) este:

*.* 

In raport cu punctele obiect din figura 5.18, pupilele pacientului sunt situate într-un plan paralel cu cel al markerelor, în spatele acestuia, la distanta  $d' = 10 + Vx$  (*Vx*-distanta vertex a pacientului). Cum distanţa între monitor și ochelarii pacientului este de 649 mm, cea dintre ecran și planul markerelor este C= 639 mm. Știind cǎ pacientul are distanţa vertex *Vx=12,5* mm, iar *d'=22,5* mm, mǎrirea transversalǎ a segmentului mǎsurat în planul imagine este datǎ de relația (5.15):

$$
\beta_m = -\frac{|\beta|C}{C + d'(1 + |\beta|)} = 0.302
$$

unde:  $|\beta| = 0.3092$  (monitor). Rezultă că distanța pupilară obiect a ochiului drept este:

 $MpD$  obiect = MpD imagine/ $\beta_x = 9.88/0.302 = 32.71$  mm

In planul imagine, distanţa pupilarǎ stȃnga mǎsuratǎ (*MpS*) este:

$$
MpS\ image = 108,98 pixel i/11,77 pixel i/mm = 9,26 mm
$$

Rezultǎ cǎ distanţa pupilarǎ obiect a ochiului drept este:

*MpS* obiect = *MpS* imagine/ $\beta_x$  = 9,26/0,302 = 30,66 mm

Distanta interpupilară totală este:  $DIP = MpD + MpS = 63.37 \, mm$ , valoare foarte apropiată de cea cunoscutǎ de pacient pentru vedere la distanţǎ, *DIP=63 mm*.

Pentru determinarea unghiului de convergență, se utilizează schema din figura 5.23. Datorită asimetriei faciale, frecvent întâlnite când se fac măsurări antropometrice, contribuția fiecărui ochi la unghiul de convergență este diferită și necesită măsurarea distanței pupilă – axă de simetrie a nasului, atât pentru ochiul stâng (*MpS*), cât și pentru ochiul drept (*MpD*).

Cunoscând cele două distanțe pupilare, pentru ochiul stâng și pentru cel drept, conform figurii 5.23, unghiurile de convergenţǎ ale fiecǎrui ochi sunt:

$$
\theta_S = \arctg \frac{MpS}{C + d'} = 2{,}65^{\circ}
$$
\n(5.27)

$$
\theta_D = \arctg \frac{M p D}{C + d'} = 2.83^{\circ} \tag{5.28}
$$

Unghiul total de convergenţǎ este:

$$
\theta = \theta_S + \theta_D = 5.48^{\circ} \tag{5.29}
$$

În cazul activitǎţii la laptop, a fost achiziţionatǎ imaginea de la 450 mm, determinȃndu-se distanțele între pupila dreaptă (figura 5.24), respectiv stângă (figura 5.25) și linia verticală de simetrie, în pixeli.

In planul imagine, distanţa pupilarǎ dreapta mǎsuratǎ (*MpD*) este:

$$
MpD
$$
 *imagine* = 115,06 *pixeli*/11,77 *pixeli*/mm = 9,78 mm.

Mǎrirea transversalǎ a segmentului mǎsurat în planul imagine este datǎ de relaţia:

$$
\beta_l = -\frac{|\beta|c}{c + d'(1 + |\beta|)} = 0.304
$$

unde:  $|\beta| = 0.3154$  (laptop). Rezultă că distanța pupilară obiect a ochiului drept este:

*MpD object* = *MpD image* 
$$
\beta_x
$$
 = 9,78/0,304 = 32,16 mm

In planul imagine, distanţa pupilarǎ stȃnga mǎsuratǎ (*MpS*) este:

$$
MpS\ image = 107,34 pixeli/11,77 pixeli/mm = 9,12 mm
$$

Rezultă că distanța pupilară obiect a ochiului stâng este:

$$
MpS \ obiect = MpS \ imagine / \beta_x = 9,12/0,304 = 30 \ mm
$$

Distanța interpupilară totală este:  $DIP = MpD + MpS = 62.16$  mm.

Convergenţa asociatǎ cu trecerea de la distanţa de monitor la cea de laptop este:

- Pentru ochiul drept:  $MpD_{mon} MpD_{lap} = 32,61 32,16 = 0,45 mm$
- Pentru ochiul stâng:  $MpS_{mon} MpS_{lap} = 30,56 30 = 0,56 mm$

În cazul lecturii si a pozitiei pentru laptop s-au fost achiziţionat imaginea de la 350 mm si de la 450 mm determinându-se distantele între pupila dreaptă, respectiv stângă și linia verticalǎ de simetrie, în pixeli. S-au determinat distantele pupilare pentru lecturare si lapetop ca in exemplul pozitiei monitor.

# <span id="page-35-0"></span>**6. TESTAREA EXPERIMENTALĂ A DISPOZITIVULUI ȘI METODEI PROPUSE. COMPARAŢIE CU ALTE METODE ȘI MIJLOACE**

# <span id="page-35-1"></span>**6.1. Procedura de mǎsurare cu tableta EYE FIT, ţinutǎ în mȃnǎ**

Soluția existentă, bazată pe EYE FIT, un software de achiziție și procesare de imagini, instalat pe o unitate mobilă tip tabletă, care este manevrată manual, ușor de folosit de către optician în cabinetele de optică și optometrie, realizeazǎ măsurarea parametrilor individuali ai pacientului. Utilizatorul tabletei, opticianul, trebuie să se poziționeze corect față de pacient pentru a capta imagini clare în vederea măsurătorilor. Poziția opticianului cât și a pacientului, influențează acuratețea măsurătorilor efectuate. *Distanța standard* de la care se pozează pacientul este de *800 mm*, cu tableta ținută paralel cu acesta și perpendicular pe sol. Urmează două poze din profil, făcute pacientului sub un unghi de aproximativ de 25 grade, cu specificația că acesta trebuie sa privească înainte (spre infinit), fără să miște capul. Cele trei imagini captate servesc la determinarea parametrilor la distanță ai pacientului.

Poza pentru *măsurătorile de aproape* se face *în picioare*, cu *tableta ținută de* către *pacient* la distanța de citit a acestuia, *aproximativ 350 mm*. Aceastǎ soluţie, foate ușor de utilizat și poziționat manual, trebuie îmbunătățită prin captarea imaginii de aproape și semidistanță, la diferite distanțe de lucru, deoarece se limitează la determinarea parametrilor optometrici pentru vederea la distanţǎ și de aproape. În fapt, la vederea de aproape, achiziţia imaginii pacientului este realizată prin poziționarea discutabilă, în mâinile pacientului, stând în picioare, ceea ce a provocat un numǎr considerabil de reclamaţii (circa 27%).

Totuși, *sistemul EYE FIT fǎrǎ dispozitiv se rezumǎ la poziţiile distanţǎ și aproape*, deoarece este imposibilǎ poziţionarea tabletei prin susţinerea ei cu ajutorul braţelor, cel puţin la distanța monitor și, posibil la mulți pacienți, la distanța de laptop,

# **6.2. Procedura de mǎsurare cu tableta EYE FIT, montatǎ în dispozitiv**

Pentru a executa cu mai mare acuratețe măsurătorile pentru aproape la diferite distanțe de lucru, a fost construit dispozitivul optomecatronic de poziționare a tabletei, care asigurǎ repetabilitatea și stabilitatea poziţiei relative dintre pacient și tabletǎ, în trei situații de lucru standard: vedere monitor, laptop și lecturǎ. Avantajul unui astfel de sistem vine din eliminarea erorilor de poziţionare umane, datorate optometristului sau pacientului din timpul măsurătorilor, deoarece prin utilizarea acestui sistem de poziționare nu mai este nevoie de manevrarea manuală a tabletei, ci aceasta se va face automat cu precizie. Totodată, se elimină și erorile datorate distanței de la pacient la camera tabletei deoarece în timpul măsurătorilor pacientul se va așeza într-o poziție fixă față de ea.

Pentru etapele de determinări necesare vederii de aproape și la semidistanță, pacientul este asezat pe scaunul special, cu posibilitate reglare a înălțimii, și pus să privească spre tableta montatǎ în suportul special, atașat de brațul dispozitivului de poziţionare (figura 6.1). Dispozitivul este așezat pe masa TT-1060 (sau una fixǎ), care are posibilitatea de reglare a poziţiei pe verticală.

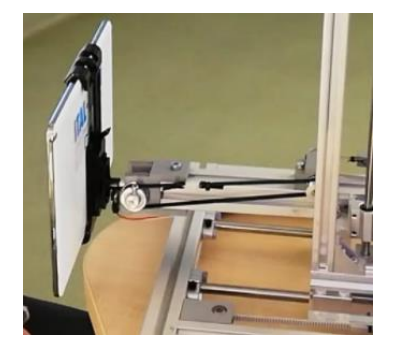

**Fig.6.1. Tableta montată în suportul special, atașat braţului dispozitivului**

Poziția tabletei trebuie reglată în raport cu înălțimea pacientului, astfel încât să fie cu camera centrată pe markerul din centrul ramei pacientului. Avȃnd în vedere cele demonstrate în capitolul 5, privind influenţa unei posibile înclinǎri a tabletei printr-o rotaţie în planul sǎu, se verificǎ orizontalitatea acesteia ca în figura 6.2.

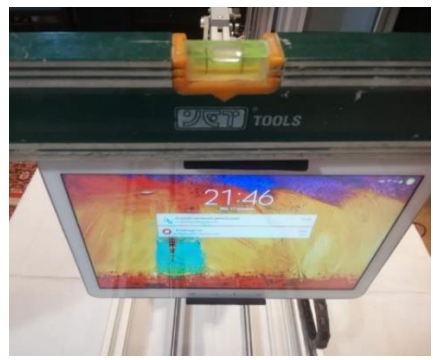

**Fig.6.2. Verificarea orizontalitǎţii tabletei**

Dispozitivul se pornește prin apǎsarea butonului verde (figura 6.3), el reglându-se singur în poziția de start. Se optează pentru distanța de lucru la aproape după discuția cu pacientul și se pozitionează tableta corespunzător distanței și înălțimii pacientului (din cele trei butoane albastre și cu sǎgeţile de pe ecranul tabletei, în vederea reglajului fin), așa cum s-a arǎtat în capitolul 4, care prezintǎ funcţionarea dispozitivului. Se efectuează poza pentru aproape a pacientului (ținând apăsat butonul verde) în poziția de lucru preponderent folosită pe parcursul unei zile de activitate și cu toate imaginile captate, se trece la efectuarea calculelor parametrilor individuali.

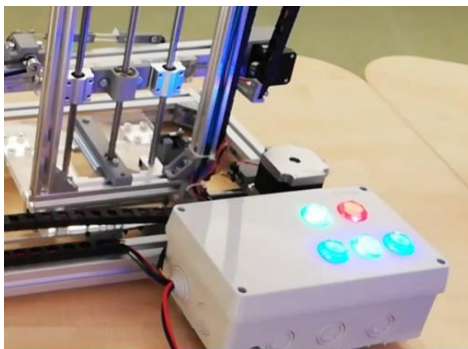

**Fig.6.3. Panoul de comandǎ a dispozitivului**

Dispozitivul se deplasează în cele trei poziții de lucru determinate, în raport cu înǎlţimea pacientului. Pentru imaginea captată la poziția scris/citit, dispozitivul mută tableta la 350 mm de pacient cu o înclinație de 40 grade față de planul orizontal. Pentru imaginea captată la poziția de laptop, dispozitivul mută tableta la 450 mm de pacient cu o înălțime calculată

conform tabelului 4.1 și un unghi de 60 grade față de planul orizontal al biroului. Pentru imaginea captată la poziția de monitor, care este cea mai depărtată poziție față de pacient, dispozitivul mută tableta la 650 mm de acesta, cu o înălțime, de asemenea calculata în tabelul 4.1 și cu tableta înclinatǎ cu 75 grade faţa de birou.

# **6.3. Comparaţie între rezultatele mǎsurǎtorilor realizate cu software-ul EYE-FIT, cu și fǎrǎ sistemul mecatronic realizat**

Pentru o comparație necesară, care demonstrează eficacitatea poziționării corecte a puterilor pe lentile, atunci când se folosește dispozitivul mecatronic, s-a fǎcut un test cu mai multe măsurători pentru doi pacienți, cu software-ul EYE FIT, în cele douǎ ipostaze de mǎsurare cu tableta: "în mȃnǎ" și "montatǎ în dispozitiv". Ţinerea tabletei în mȃnǎ, atȃt de către optometrist, pentru imaginea la distanță, cât și de către pacient, pentru imaginea de aproape, îi obligă să capteze imaginile stând în picioare. Pentru poziția de aproape, această poziţie nu este cea uzualǎ activitǎţilor asociate cu vederea de aproape, respectiv scris/citit, lucru la calculator.

S-a optat pentru prelucrarea datelor cu tableta prin programul EYE FIT, pentru a putea trage concluzii privind acurateţea rezultatelor în cele douǎ cazuri, prin gradul de repetabilitate a acestora.

S-a folosit tableta și EYE FIT pentru a capta imaginea de aproape a pacientului în poziția "în mȃnǎ, stȃnd în picioare", așa cum se execută actualmente măsurătoarea și, la același pacient, a fost captatǎ imaginea de aproape folosind dispozitivul mecatronic construit, în poziția "așezat" (figura 6.4).

Pentru calibrarea dispozitivului echipat cu tableta EYE FIT s-au folosit un manechin, ruletă și șubler pentru a măsura dimensiunile de lucru (figurile 6.5, 6.6 și 6.7). Manechinului i s-au lipit pupile pentru a putea măsura exact distanțele, o ramă de ochelari și s-au efectuat pozele pentru determinarea parametrilor [67]

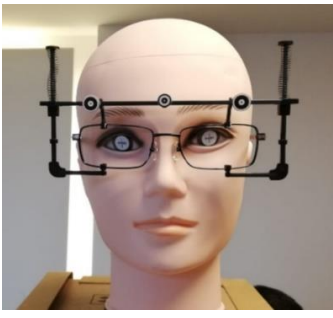

**Fig.6.5. Manechin cu pupile, ramă de ochelari și ramă cu markeri [67]**

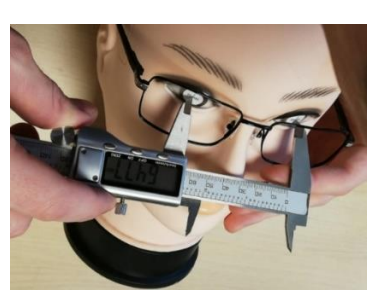

**Fig.6.6. Măsurarea cu șublerul a distanței pupilare a manechinului (64,77 mm) [67]**

*Studiul şi perfecţionarea unui sistem optomecatronic de măsurare şi testare oculară*

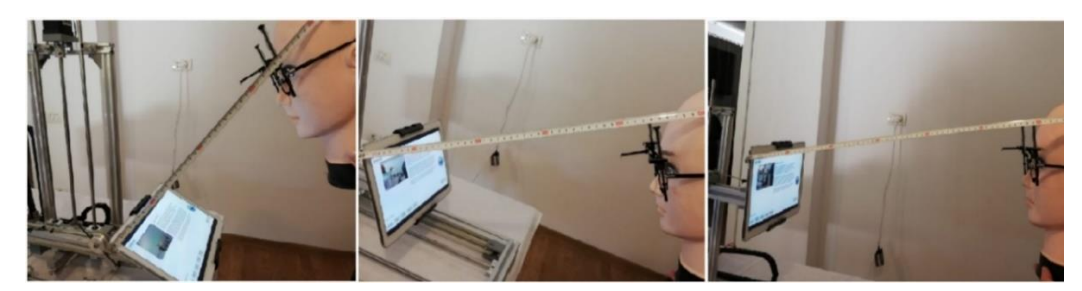

**Fig.6.7. Măsurarea cu ruleta a celor trei poziții pentru aproape (350mm/450mm/650mm) a manechinului** Rezultatele obtinute la mǎsurarea dimensiunilor manechinului sunt prezentate în tabelul 6.1.

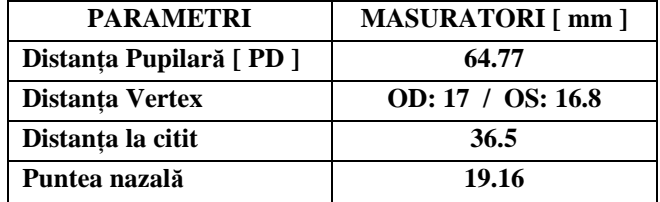

**Tabel 6.1. Rezultatele măsurătorilor cu șublerul și ruleta a parametrilor manechinului.[67]**

Imaginile manechinului au fost achiziţionate cu tableta în dispozitiv (figura 6.7) și prelucrate cu programul Eye Fit, conform algoritmurilor implementate de firma dezvoltatoare de software – Centwins SRL - București. Testarea iniţialǎ a software-ului a fost făcută în laboratoarele lor pe manechin, cât și pe subiecți umani, fǎra dispozitivul mecatronic de poziţionare În principiu, algoritmurile programului proceseazǎ imaginile, izoleazǎ punctele cheie legate de markere, poziția pupilelor pacientului și rama aleasă, reușind să contorizeze numǎrul de pixeli și sǎ-l transforme în distanţe mǎsurate în milimetri, ca modalitate de mǎsurare a parametrilor necesari. Măsurătorile pentru manechin s-au efectuat cu șublerul și cu ruleta, iar pentru subiecții umani, s-au folosit rigle și pupildismetre mecanice și electronice, pentru compararea cu rezultatele prelucrǎrii imaginilor. De asemenea s-au măsurat și o serie de rame de ochelari care au fost luate in calcul pentru exactitatea rezultatelor.

După efectuarea măsurătorilor cu Eye Fit, pentru manechin, au rezultat urmǎtoarele dimensiuni ai parametrilor optometrici, cu valori foarte apropiate de cele măsurate mecanic (tabelul 6.2).

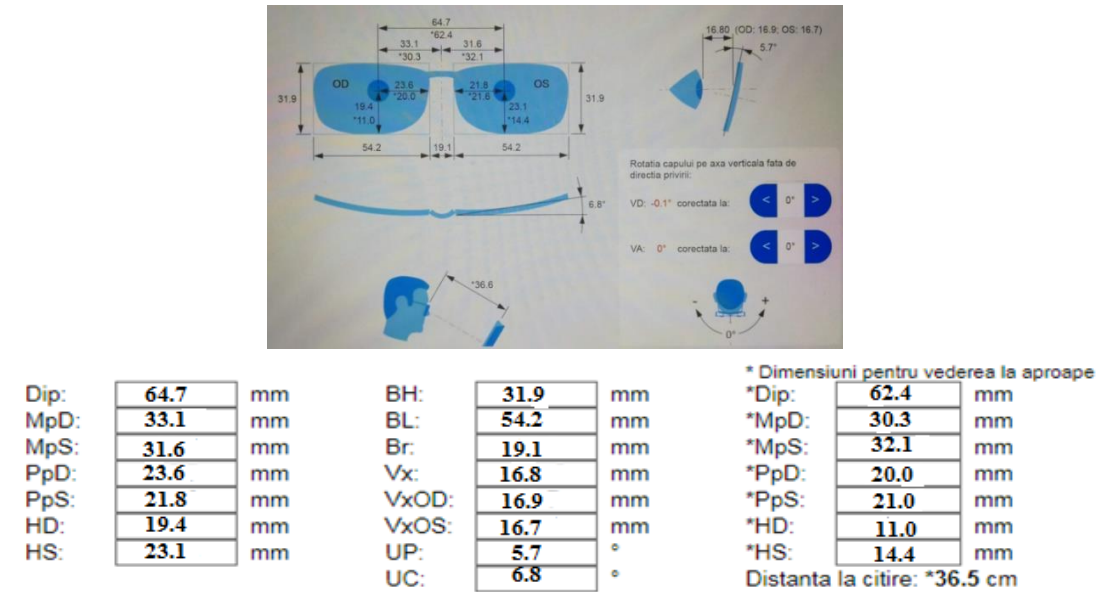

**Tabel.6.2. Rezultatele măsurătorilor cu Eye Fit [67]**

Experimentele cu pacienti au demarat cu o comparație a modului în care cei doi susțin tableta pentru poziţia de citit/scris, dacǎ stau în picoare. Așa cum se observă din figura 6.8, pentru cei doi pacienți, poziția tabletei are variații ale distanței ochi-tabletă și ale unghiului de înclinare, în funcție de postura pacientului, ceea ce creazǎ o variație a înălțimii canalului de progresie și a convergenței pe fiecare ochi.

În concluzie, poziția fixă adoptată de pacient atunci când se folosește dispozitivul, este mai corectă vis-à-vis de uzul lentilei și distribuția puterilor pe suprafata lentilei sunt construite în funcție de mișcările globului ocular pentru aceste distanțe de lucru.

Pentru comparație, s-au făcut câte 20 de determinări fiecărui pacient, pentru vederea de aproape, în varianta actualǎ, cu tableta ţinutǎ în mȃnǎ, respectiv montatǎ în dispozitiv (figurile 6.9 și 6.10). Rezultatele acestor determinǎri sunt prezentate în tabelele 6.2 și 6.3.

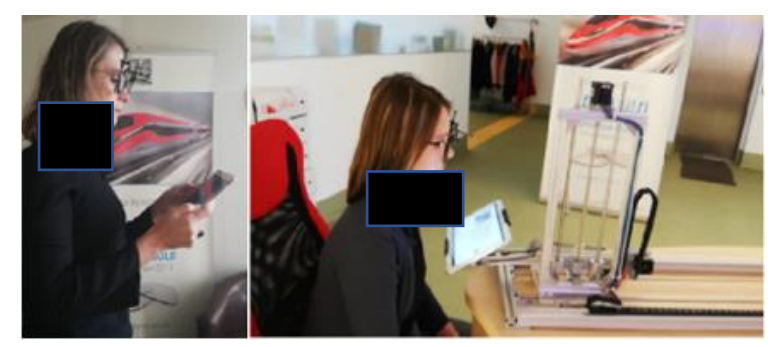

**Fig.6.9. Primul pacient: distanța de lecturǎ fǎrǎ și cu dispozitivul optomecatronic**

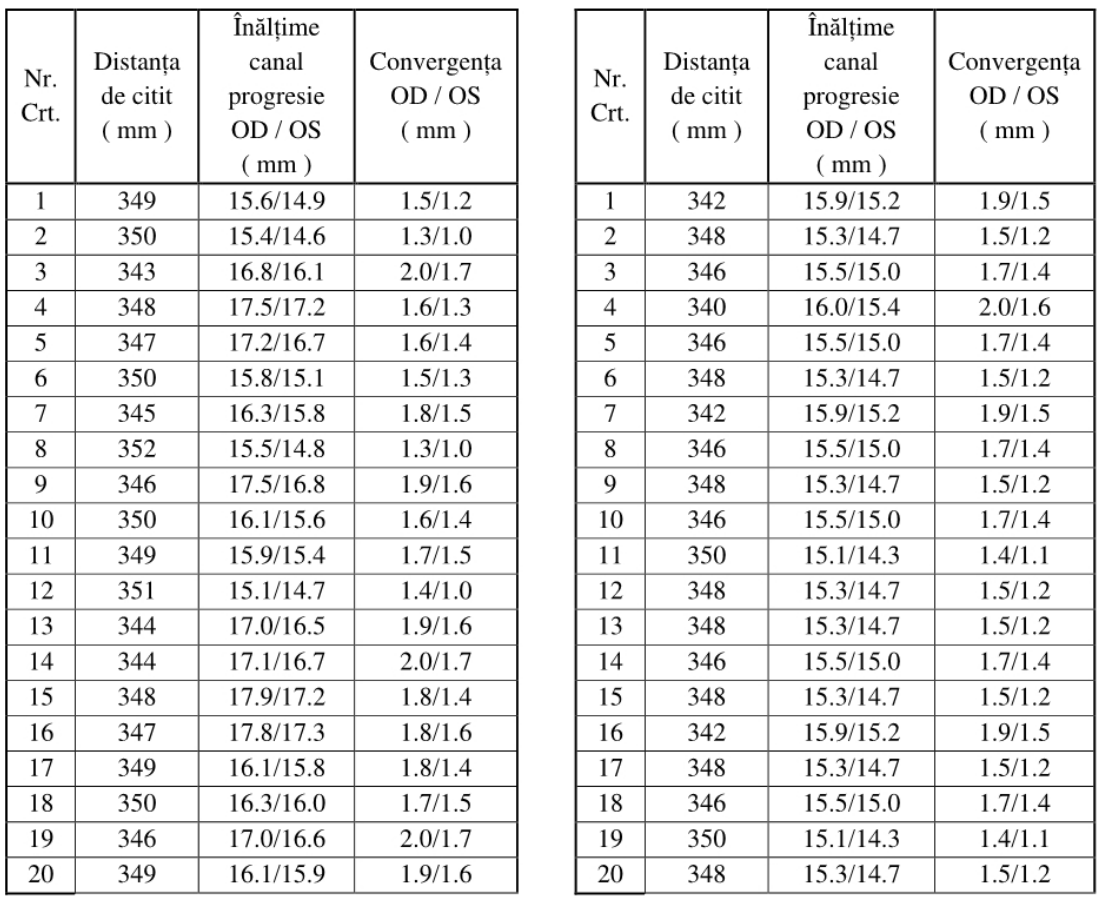

a) fara dispozitiv

b) cu dispozitiv

**Tabel 6.2. Rezultatele mǎsurǎtorilor cu tableta pentru primul pacient: a) fǎrǎ dispozitiv și b) cu dispozitiv**

Condițiile și rezultatele măsurătorilor efectuate prezintă variații mai mari la varianta fără dispozitiv (în picioare), decât la cea cu dispozitiv: a) o variație de 22 mm a distanței la citit; 1,6 mm pentru înălțimea canalului de progresie; 0.7 mm diferență de convergență; b) o variație de 8 mm a distanței la citit; 0,8 mm pentru înălțimea canalului de progresie; 0,5 mm diferență de convergență.

Se remarcǎ lipsa repetabilitǎţii rezultatelor în cazul a), unde datele obţinute la distanţa de 349 mm este diferitǎ de 4 ori, în timp ce în cazul b), toate cele 8 rezultate pentru distanţa de 348 mm sunt identice.

In continuare, sunt prezentate rezultatele măsurătorilor pentru parametrii individuali ai zonei de aproape și semidistanţǎ, pentru pacientul George Baboianu, obţinute cu dispozitivul optomecatronic construit în acest scop (figurile 6.11, 6.12 și 6.13).

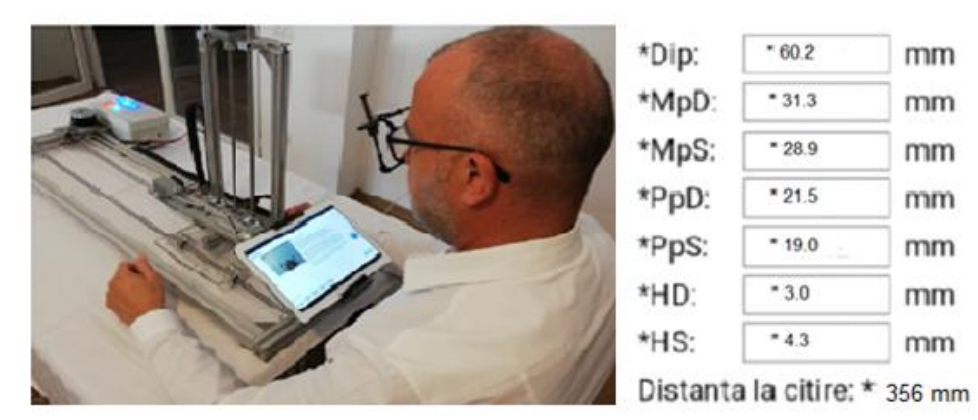

Fig.6.11. Parametrii măsurați în poziția " scris/citit "

| *Dip: | $*61.2$                    | mm |
|-------|----------------------------|----|
| *MpD: | $*32.0$                    | mm |
| *MpS: | $*29.2$                    | mm |
| *PpD: | $*22.2$                    | mm |
| *PpS: | * 19.5                     | mm |
| *HD:  | $*4.6$                     | mm |
| *HS:  | $*6.1$                     | mm |
|       | Distanta la leptop * 451 m |    |

Fig.6.12. Parametrii măsurați in poziția "laptop,,

 $mm$ 

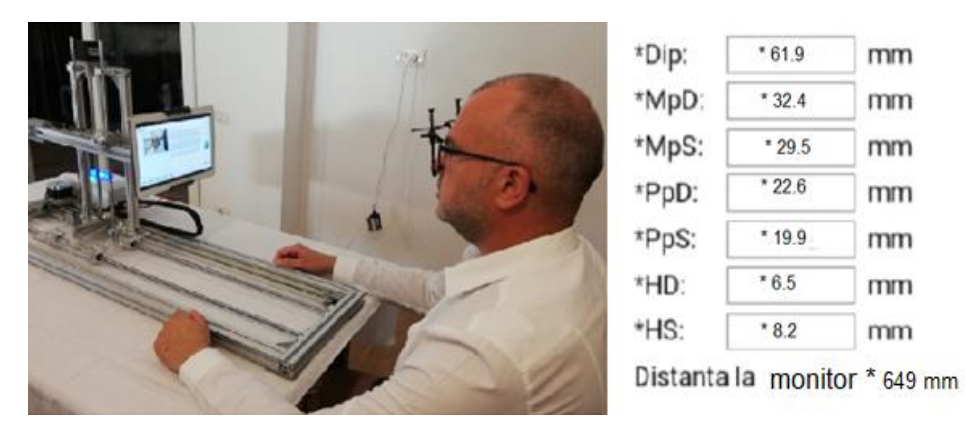

Fig.6.13. Parametrii măsurați in poziția "monitor"

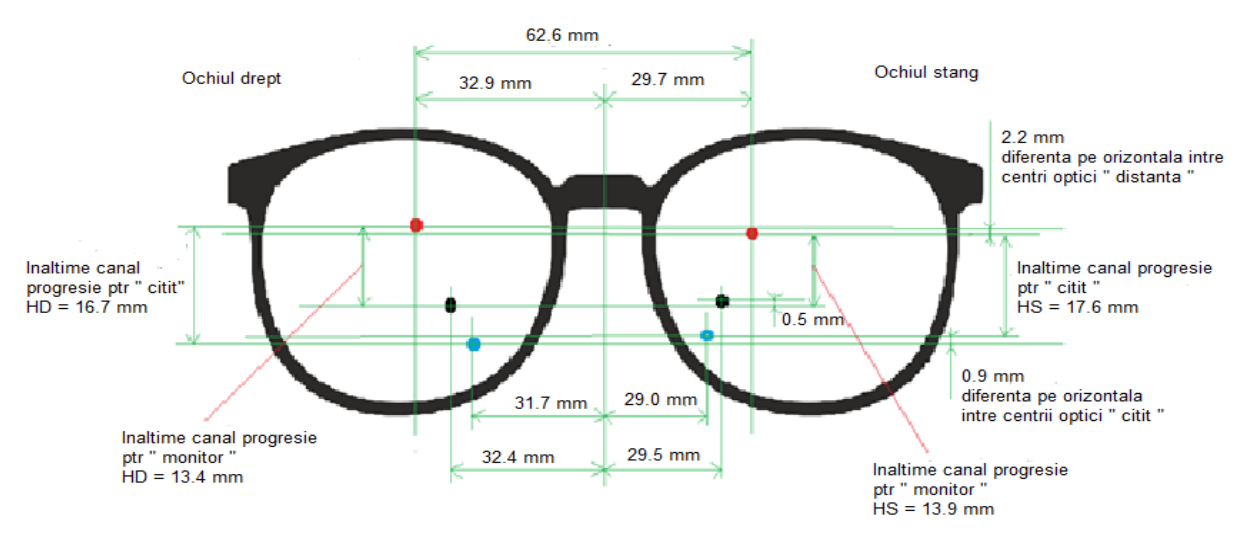

**Fig.6.14. Poziționarea parametrilor optometrici în construcția lentilei progresive personalizate – pacient George Baboianu**

Pentru completarea determinǎrilor specifice pacientului G. Baboianu, au fost utilizate capabilitǎţile programului EYE FIT, pentru a poziţiona parametrii optometrici specifici pentru construcţia lentilei progresive personalizate (figurile 6.14, 6.15 și 6.16). Valorile comparative ale acestora acestora sunt rezumate în tabelul 6.4. *Trebuie precizat că, până la aceastǎ cercetare, EYE FIT nu a furnizat date privind vederea la distanţele de laptop și monitor.*

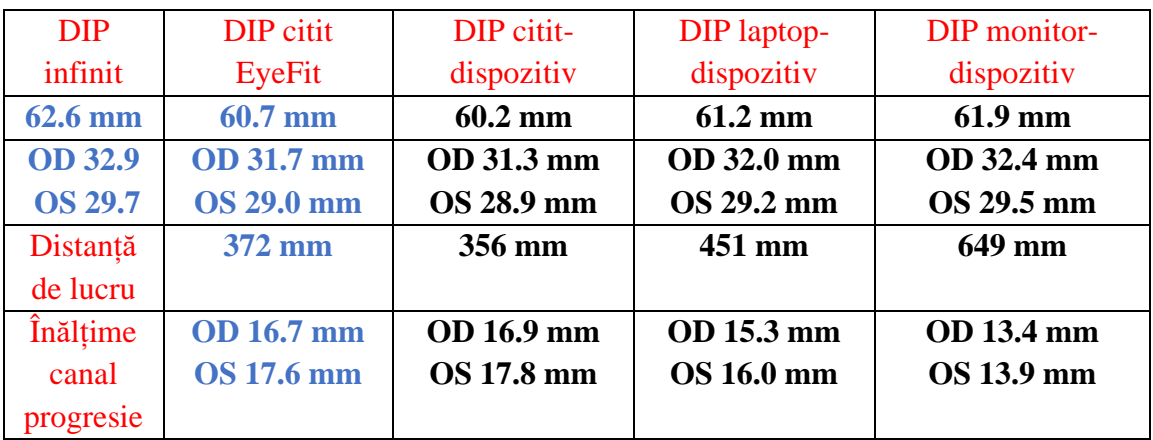

**Tabel.6.4. Parametrii măsurați pentru aproape în cele trei poziții de lucru – George Baboianu**

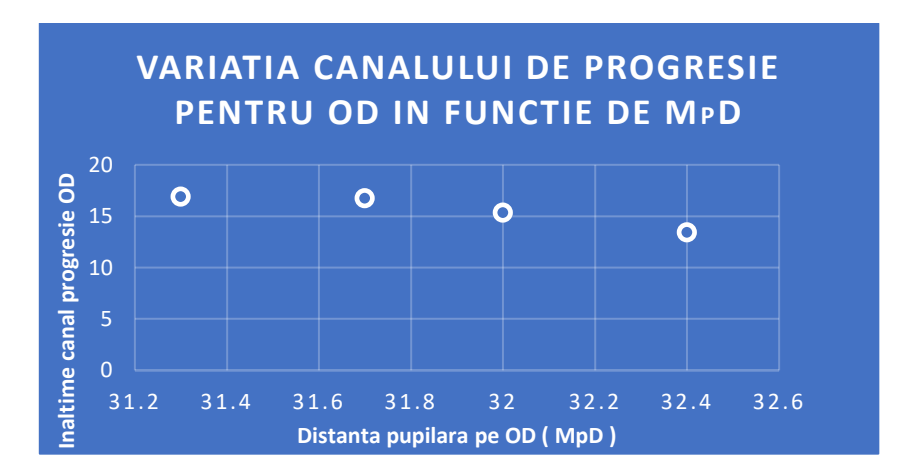

**Fig.6.15. Variația înǎlţimii canalului de progresie în funcţie de MpD, pentru OD (ochi drept)**

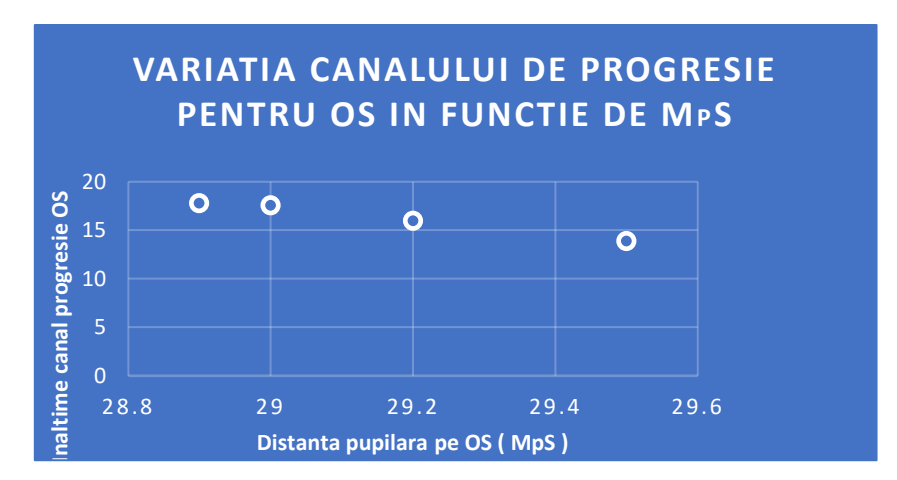

**Fig.6.16. Variația înǎlţimii canalului de progresie în funcţie de MpS, pentru OS (ochi stȃng)**

Din rezultatele măsurătorilor pentru pacientul George Baboianu, se observă o variație a distanței interpupilare DIP, în funcție de distanța ochi-tabletă și de modul de măsurare:

- 1. Eye Fit, *fǎrǎ* dispozitiv (pozitia " în picioare) distanta de "citit"= 60,7 mm
- 2. Eye Fit, *cu* dispozitiv distanta de "citit" =  $60,2$  mm
- 3. Eye Fit,  $cu$  dispozitiv distanta "laptop" =  $61.2$  mm
- 4. Eye Fit,  $cu$  dispozitiv distanta "monitor" =  $61,9$  mm

Variația DIP între poziția de "citit" măsuratǎ cu tableta ţinutǎ în mȃnǎ și poziția de "citit" măsurată cu dispozitivul optomecatronic, ambele prin programul Eye Fit este de **0,5 mm**, ceea ce, în mod logic, aratǎ importanţa dispozitivului. În plus, acesta este singura alternativǎ de evaluare a acestor parametri pentru poziţiile "laptop" și "monitor". Astfel, se poate mǎsura variația DIP între pozitia "citit" și "monitor" prin utilizarea dispozitivului optomecatronic, care este de **1,2 mm.**

O altǎ concluzie important este cǎ înălțimea canalului de progresie variaza în funcție de distanța de lucru a pacientului, astfel:

- 1. Eye Fit, *fǎrǎ* dispozitiv distanta de "citit"– OD =16.7 mm/OS =17.6 mm
- 2. Eye Fit *cu* dispozitiv distanta de "citit" OD =16.9 mm/ OS =17.8 mm
- 3. Eye Fit *cu* dispozitiv distanta "laptop"- OD =15.3 mm/ OS =16.0 mm
- 4. Eye Fit *cu* dispozitiv distanta "monitor"- OD =13.4 mm/ OS =13.9 mm

Variația înălțimii canalului de progresie între poziția de "citit" mǎsuratǎ cu Eye Fit și poziția "citit " măsurată cu dispozitivul optomecatronic este pentru OD = **0,2 mm** si OS = **0,2 mm.**

O altǎ informaţie, indisponibilǎ pȃnǎ la realizarea dispozitivului este variația înălțimii canalului de progresie între poziția "citit" și cea "monitor", măsurată cu dispozitivul optomecatronic avȃnd valorile pentru OD = **3,3 mm** și OS = **3,7 mm.**

Experimentarea a implicat măsurători pe un numar de 30 persoane, în primul rând cu efectuarea pozei de aproape din poziția "în picioare", așa cum se face actualmente măsurătoarea parametrilor de aproape ai pacientului. Apoi, pentru fiecare persoană s-a utilizat dispozitivul construit, pentru a putea face măsurătorile din poziția "așezat", cu poziționarea tabletei în cele trei poziții de lucru stabilite. În continuare, sunt prezentate valorile măsurate pentru trei subiecți, care au asimetrii mai mari și necesită construcție de lentilă progresivă personalizată.

*Rezultatele mǎsurǎtorilor, care au fost prezentate, precum și cele care nu au semnalat asimetrii importante, au pus în evidenţǎ necesitatea dispozitivului optomecatronic conceput pentru realizarea corectǎ a progresiei de putere opticǎ a lentilei progressive, în zonele de vedere la "aproape" și semidistanţǎ.*

# <span id="page-43-0"></span>**6.4. Verificarea rezultatelor prin măsurători realizate cu alte dispozitive de evaluare a parametrilor individuali**

Tableta Eye Fit a fost utilizatǎ pentru testarea unui numar de aproximativ 30 de persoane, cu diferite vârste și activități de lucru, observȃndu-se diferențe de poziționare a proiecției pupilare, la schimbarea distanței de lucru în zona de aproape.

Pentru început, subiectul de testare a parametrilor individuali a fost autorul tezei, folosind mai multe sisteme existente de calcul și procesare a imaginilor – Essilor, Zeiss, Hoya și bineințeles EYE FIT. S-a demarat cu măsurarea distanței interpupilare (DIP) la infinit, cu un pupildismetru digital, care are capacitatea de a măsura și pe intervalele ochiului drept și al ochiului stâng.

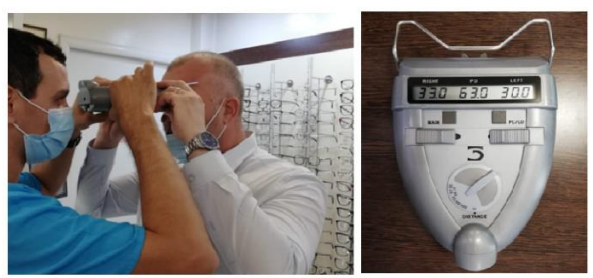

**Fig.6.26 Distanța interpupilară măsurată cu pupildismetrul electronic ( George Baboianu )**

După cum se observă din figura 6.26, distanța interpupilară a subiectului este de 63 mm, cu specificația că intervalul ochiului drept mǎsoarǎ 33 mm, iar intervalul ochiului stâng are 30 mm. Aceste valori definesc o asimetrie importantǎ, de circa 5%, încȃt, la determinarea restului parametrilor individuali, trebuie acordată o atenție specială.

Folosind tableta de la firma Zeiss, au fost făcute doar două poze, una din față cu tableta ținută paralel cu pacientul de la aproximativ 800 mm și cea de a doua din lateral, la un unghi de 90 grade. Nu a fost facută poza de aproape. Înalțimea canalului de progresie și convergența nu sunt măsurate cu acest dispozitiv. După cum se observă in figura 6.27, sunt măsurați doar parametrii pentru distanță și dimensiunile ramei de ochelari. Se poziționează pe

poza captată o lentila care are marcat cercul de citit și prin încadrarea lui în rama ochelarilor, se determină înălțimea canalului de progresie al lentilei ce urmează a fi comandată (fig. 6.28).

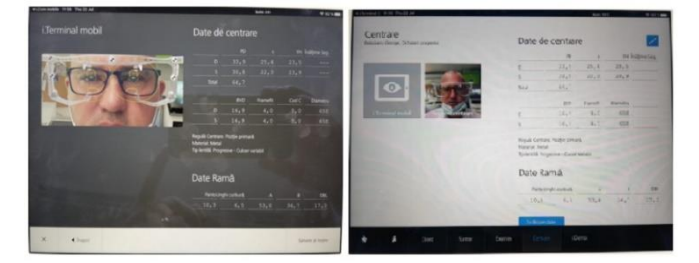

**Fig.6.27 Parametrii măsurați cu tableta Zeiss**

Cu tableta de la Hoya, s-au făcut două poze, din față și profil (figura 6.30). Software-ul asociat evalueazǎ parametrii individuali la distanță, iar înălțimea canalului de progresie se alege în funcție de mărimea ramei, de puterea dioptrică a pacientului, de adiție și se ia în considerare și ce înălțime de canal de progresie a purtat anterior.

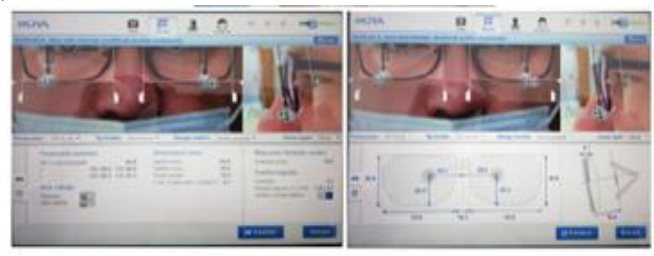

**Fig.6.30 Parametrii măsurați cu tableta Hoya**

Pentru comparaţie, a patra măsurătoare a parametrilor autorului, a fost facută cu tableta Eye Fit de la firma Nova Lenti, adicǎ aceea folositǎ de autor, în activitatea curentǎ. Măsurătorile au fost făcute în cabinetul medical, de cǎtre o persoană calificată. A achiziţionat prima imagine din față, de la o distanță de aproximativ 800 mm, două imagini din profil, stânga și dreapta și una de aproape cu tableta ţinutǎ în mănă, în poziția - în picioare. Tableta Eye Fit calculează toți parametrii individuali pentru distanță, pentru aproape și cei ai ramei de ochelari. Măsurătorile fǎcute cu aceasta sunt cele mai cuprinzǎtoare pentru construirea lentilelor progresive înalt personalizate (figura 6.31).

|      |      |    |                 |       | countries were previously interest for the Lawrence. Interior to<br><b>REDUCTION SHOUND SAY</b><br><br>113<br><b>Lacittàn Additioned</b><br><b>Part I Will</b> | 新 -- 新 -<br>148.7<br><b>SEE</b> | m<br><b>Liverpool</b>                   | 1001031081888 |
|------|------|----|-----------------|-------|----------------------------------------------------------------------------------------------------|---------------------------------|-----------------------------------------|---------------|
| Dip: | 62.6 | mm | BH:             | 36.0  | mm                                                                                                    | aproape<br>*Dip:                | * Dimensiuni pentru vederea la<br>*60.7 | mm            |
| MpD: | 32.9 | mm | BL:             | 52.3  | mm                                                                                                    | *MpD:                           | *31.7                                   | mm            |
| MpS: | 29.7 | mm | Br:             | 17.7  | mm                                                                                                    | *MpS:                           | $*29.0$                                 | mm            |
| PpD: | 24.1 | mm | Vx:             | 13.65 | mm                                                                                                    | *PpD:                           | *21.8                                   | mm            |
| PpS: | 20.5 | mm | VxOD:           | 15.3  | mm                                                                                                    | *PpS:                           | *19.2                                   | mm            |
| HD:  | 19.9 | mm | VxOS:           | 12.0  | mm                                                                                                    | *HD:                            | $*3.2$                                  | mm            |
| HS:  | 22.1 | mm | UP:             | 9.8   | ٠                                                                                                    | *HS:                            | $* 4.5$                                 | mm            |
|      |      |    | $\mathsf{HC}^+$ | 71    |                                                                                                    |                                 | Distanta la citire: *                   | 272CD         |

**Fig.6.31 Parametrii masurati cu tableta Eye Fit**

*Legendă: Dip = distanța interpupilară; MpD = distanța interpupilară ptr ochiul drept; MpS = distanța interpupilară ptr ochiul stâng; Vx = distanța vertex ( de la cornee la lentilă ); HD, HS = inălțimea de montaj; BH = inălțimea ramei; BL = lungimea ramei; Br = punte nazală; UP = unghiul pantoscopic; UC = unghiul de curbură al ramei*

| <b>PARAMETRI</b>   | MĂSURĂTORI           | MĂSURĂTORI     | MĂSURĂTORI     | MĂSURĂTORI          |
|--------------------|----------------------|----------------|----------------|---------------------|
| <b>INDIVIDUALI</b> | $\lceil$ mm $\rceil$ | [mm]           | [mm]           | [mm]                |
|                    | <b>ZEISS</b>         | <b>ESSILOR</b> | <b>HOYA</b>    | <b>EYE FIT/Nova</b> |
|                    |                      |                |                | Lenti               |
| <b>Distanta</b>    | 64,7                 | 65,4           | 63,8           | 62,6                |
| interpupilară      |                      |                |                |                     |
| [DIP]              |                      |                |                |                     |
| Distanța pupilară  | OD: 33,9 / OS:       | OD: 33,5 / OS: | OD: 34,3 / OS: | OD: 32,9 / OS:      |
| [MpD/MpS]          | 30,8                 | 31,9           | 29,5           | 29,7                |
| Înălțime montaj    | OD: 25,4 / OS: 22,3  | OD: 20,8 / OS: | OD: 23,3 / OS: | OD: 19,9 / OS:      |
|                    |                      | 21,3           | 24,3           | 22,1                |
| Puntea nazală      | 17.3                 | 17.2           | 16.5           | 17.7                |
| Lungime anou       | 53.0                 | 52.9           | 53.9           | 52.3                |
| Inălțime anou      | 36.7                 | 36.9           | 36.6           | <b>36.0</b>         |
| Unghi pantoscopic  | $10.3$ grd           | 7 grd          | $9.3$ grd      | $9.8$ grd           |
| Rază curbură       | $6.5$ grd            | 4 grd          | $6.1$ grd      | $7.1$ grd           |
| ramă               |                      |                |                |                     |

**Tabel 6.12 Comparație a rezultatelor măsurătorilor efectuate cu cele patru tablete**

Din analiza parametrilor prezentaţi în tabelul 6.12, măsurați cu cele patru dispozitive, se poate observa care măsurǎtoare este mai aproape de cea executată cu pupildismetrul, aparat cu care se determinǎ cu cea mai mare acurateţe distanța interpupilarǎ, respectiv tableta Eye Fit. Fiecare tabletă are particularitățile ei, pentru calculul parametrilor, fiecare tabletă captează un numǎr de poze din diverse poziții ale pacientului, corespunzǎtor algoritmurilor pe care se întemeiazǎ software-ul propriu, în vederea determinǎrii parametrilor individuali care servesc la construcția lentilelor progresive personalizate, pentru pacienții care au asimetrii faciale și nu pot purta o lentilă standard.

# <span id="page-45-0"></span>**7. CONCLUZII. ÎNDEPLINIREA OBIECTIVELOR. DIRECŢII DE CERCETARE VIITOARE**

Activitǎțile cotidiene, cu ratǎ de înaltǎ de evoluţie, digitalizarea acentuată și dezvoltarea tehnologică, fac din purtătorul de ochelari o persoană exigentă, cu pretenții de performanță privind lentilele și tratamentele aplicate pe suprafațele lor, pentru protecție. Trebuie specificat faptul că numeroase persoane au asimetrii faciale ieșite din zona standard, avȃnd nevoie de ochelari cu lentile construite special, corespunzǎtor parametrilor anatomici, astfel încât purtarea ochelarilor să aducă beneficii vizuale.

Specialiștii în optică execută actul de consult la standarde ridicate, cu ajutorul dispozitivelor digitale evoluate, pentru o soluție corectă în raport cu optometria comportamentală personalizată a pacientului. Soluțiile agreate sunt în concordanță cu activitǎțile preponderente și cu parametrii optometrici măsurați.

Dispozitivele digitale de măsurare și control sunt în continuă dezvoltare, testare și cercetare, ajungând la performanțe care garanteazǎ zecimea de mm. Furnizorii de lentile din piața de optică, dezvoltă soluții diferite de testare pentru rezultate maxime. Pentru o imagine clară și o percepție corectă a obiectelor privite, centrele optice a lentilelor progresive trebuie construite perfect pe proiecțiile pupilare ale ochilor. Orice abatere a parametrilor în construcția lentilei, produce pacientului o imagine neclară și un disconfort în purtarea ochelarilor. Cea mai cunoscută aberație, formată pe suprafața lentilei, este aberația prismatică, ce face ca imaginea obiectului privit să fie difuză, provocȃnd amețeală și durere resimțită în globii oculari. Această aberație apare atunci când se poziționează incorect parametrii optometrici în construcția ochelarilor, fiind imperios necesară montarea corectă a lentilelor, în proiecțiile pupilare ale pacientului cu respectarea strictă a DP și a înălțimii canalului de progresie.

Pentru a avea rezultate precise ale parametrilor constructivi ai lentilelor, firmele furnizoare de produse optice au dezvoltat numeroase dispozitive de măsurare. Cele mai performante aparate se regǎsesc și în cabinetele de optică din Romania, acestea fiind dispozitive statice – fixe, sau mobile – tablete, care au în componență software-uri speciale de măsurare a parametrilor optometrici ai pacientului. Imaginile captate de aceste dispozitive, sunt procesate, fiecare pixel este evaluat și transformat în unitate de lungime – mm. . Una dintre situațiile care pun probleme de măsurare dispozitivelor, ar fi poziția pacientului pentru activitățile de lucru la aproape și semidistanță. În cadrul tezei, s-a demonstrat că dispozitivele existente nu au în componență o astfel de poziționare a pacientului pentru zona de aproape și semidistanță, cu distanțe clare de lucru (350 mm, 450 mm, 650 mm ) – citit, laptop, monitor. Dispozitivele aflate la furnizorii de lentile au, pentru aproape, facilitatea efectuării unei singure măsurători efectuată în poziția "în picioare" a pacientului, ceea ce din punct de vedere al similitudinii cu condițiile de utilizare în decursul unei zile de lucru, are o probabilitate infimǎ, în munca de birou. Prin urmare, determinarea parametrilor pentru constructia ochelarilor progresivi, în conditii diferite de cela de activitate, poate conduce la abateri de măsurare, care depǎșesc o zecime de mm. Parametrii individuali sunt introduși în prelucrarea și depunerea de putere pe suprafața lentilei progresive, iar abaterea cu mai multe zecimi de mm, crează disconfort pentru purtător. Această situatie implică o măsurătoare exacta, pentru o vedere clară.

Ochelarii cu lentile progresive, conform statisticilor, se folosesc în peste 90% din cazuri, stând în poziția "asezat". La construcția dispozitivului optomecatronic s-a ținut seama de aceste aspecte și de acoperirea unei nișe nerezolvate de sistemele actuale, măsurând parametrii individuali ai pacientului, pentru cele trei distanțe de lucru (citit, laptop, monitor) cu precizie și repetabilitate.

S-a dovedit cǎ testarea pacientului în poziția "așezat" în fața dispozitivului optomecatronic, la distanțe fixe de lucru, ajută la captarea cu mai multă precizie a imaginilor, implicit a pozițiilor pupilare pentru o construcție corectă a lentilelor progresive. Din capturile imaginilor efectuate pe subiecți participanți la testare, s-a observat faptul că repetabilitatea și acuratețea măsurătorilor este net superioară atunci când se folosește dispozitivul optomecatronic.

În concluzie, dispozitivul optomecatronic construit ajută la a executa măsurători mai exacte pentru aproape și semidistanță, vis-a-vis de postura pacientului așezat la distantă fixă, specifică poziției de lucru la birou.

# <span id="page-46-0"></span>**7.1.Indeplinirea obiectivelor**

**Dispozitivul optomecatronic** este **conceput și realizat**, **funcționȃnd în parametrii propusi**, respectiv **trei grade de libertate** pentru **pozitionarea tabletei** în functie de **înăltimea pacientului, la distante prestabilite**, în functie de activitatea de lucru a acestuia – lecturǎ, laptop, monitor (350 mm, 450mm, 650 mm).

**Necesitatea dispozitivului** a fost **demonstratǎ prin măsurǎtori** repetate asupra mai multor subiecți, că **existǎ diferențe de poziționare a centrilor optici** pe lentila progresivă, care crează probleme de acomodare, atunci când nu sunt luate în calcul sau nu sunt măsurate corect. **Măsurătorile** parametrilor optometrici **ajută** la **realizarea unei lentile progresive** personalizată **pentru pacientul cu asimetrii faciale** și **activitate de lucru la aproape**, unde trebuie să cuprindă mai multe distanțe. Dacă nu se obține o bună poziționare a centrilor optici ai lentilei, se formează aberații prismatice pe suprafața ei, cu consecințe privind claritatea imaginii. Aberațiile apărute datorită unor măsurători inexacte, sunt cu atât mai mari pe suprafața lentilei cu cât pacientul poartă o dioptrie mai mare. **Testele făcute pe diferiți subiecți au arătat o constanță a distanțelor de lucru**, **cât și a rezultatelor mǎsuratorilor parametrilor optometrici. Dimensiunile măsurate sunt de ordinul zecimilor de milimetru**, **corecte din punctul de vedere al standardelor de montaj ale lentilelor progresive**. În capitolele tezei, **s-a argumentat necesitatea folosirii unui astfel de dispozitiv de măsurare pentru determinarea cu mai multă acuratețe a parametrilor** pentru o constructie a unei perechi de ochelari cu lentile progresive personalizate care confera claritate și confort.

**Dispozitivul** a fost **analizat** din punct de vedere **mecanic, electric și electronic**, fiind dimensionat conform standardelor de proiectare. Comenzile și acționarea electrică **funcționează corespunzător**, dispozitivul fiind conceput pentru a fi **folosit în cabinetele medicale la măsurarea parametrilor individuali ai pacientului**, la **distanțele** recomandate **de lucru, reglabile în funcţie de dimensiunile pacientului.**

# <span id="page-47-0"></span>**7.2.Contribuții personale și gradul de originalitate**

Întreaga teză stă sub semnul unei abordări multidisciplinare, în care cerintele de calitate din domeniul optometriei sunt rezolvate cu mijloacele ingineriei de mecanicǎ finǎ și mecatronicǎ, avȃnd în vedere conexiunea acestora cu optometria, prin intermediul opticii tehnice.

O primǎ contribuție personalǎ este **conceptul de a măsura parametrii optometrici** ai pacientului **pentru aproape și semidistanță (citit, laptop, monitor)**, folosiți în construcția lentilei progresive, astfel încât să se obținǎ ochelari confortabili și corect construiți, fără probleme de adaptare.

Aceastǎ **idee** este este rezultatul unei practici de specialitate, în care, **observarea efectelor negative ale unor parametri incorect determinaţi**, a fost **fundamentatǎ**, în tezǎ, **pe un studiu al metodelor și mijloacelor de mǎsurare** a acestor parametri, **la nivel mondial**

**Construcția dispozitivului optomecatronic de poziționare a tabletei** în spațiul de lucru, cu software-ul EYE FIT de măsurare a parametrilor individuali, **pentru zona de aproape**, **unde dispozitivele existente pe piață, sunt deficitare**, este un **concept nou și singular** în piața de optică din România. Nu există la ora actuală în nici un cabinet de optică un dispozitiv de măsurare care să poziționeze pacientul "așezat" și se efectueze capturi de imagine pentru zona de aproape în vederea prelucrării lor. Calculul măsurătorilor pentru zona de aproape , cu toate dispozitivele de măsurare se efectuează în poziția "în picioare" – incorectă pentru folosința ochelarilor cu lentile progresive.

**Pentru utilizarea optimǎ a dispozitivului**, **au fost calculate coordonatele poziţiei centrului tabletei**, **în funcţie de înǎlţimea pacientului** și oferite **tabelar**, în **intervalul 150**- **200 cm**, cu raţia 10. Datoritǎ variaţiei liniare, **coordonatele verticale de poziţionare la valori intermediare** ale înǎlţimii pacientului pot fi calculate rapid **prin interpolare liniarǎ.**

Utilizȃnd dispozitivul optomecatronic construit, **s-a reușit efectuarea de măsurători clare pentru mișcările globilor oculari în pozițiile de lucru, pentru o mai adecvată depunere de putere pe suprafața lentilei, care să țină seama de aceste mișcări**. Construcția lentilei, la care puterile sunt corelate cu zona de privire a obiectelor apropiate, duce la o adaptare mai ușoară cu ochelarii progresivi și face percepția imaginilor foarte clară.

Ca originalitate, **acest dispozitiv optomecatronic, singurul existent în acest moment**, **poziționează o tabletă pentru cele trei distanțe de lucru la birou și efectuează măsurătorile** în funcție de acestea, **determinând mișcările globilor oculari și poziția proiecțiilor pupilare** ale pacientului prin lentile, cu mare acuratețe.

Pentru confirmarea teoreticǎ a rezultatelor, **s-a dezvoltat un model geometric al corespondenţei obiect-imagine**, **care include mǎrirea transversalǎ globalǎ a tabletei, opticǎ și electronicǎ**. Acest model a fost verificat cu un software diferit de EYE FIT, care confirmǎ utilitatea sa, prin rezultatele obţinute cu datele optometrice ale autorului, rezultate din imagini.

**Rezultatele cercetǎrilor** au fost diseminate, pe parcursul elaborǎrii tezei, prin **publicaţiile:**

1. G. Baboianu, C. Nitu, C.D. Comeaga, *Current State of Anthropometric Parameters Measurement with Relevance for Advanced Lens Optometric Compensation*, Proc. of the Intl. Conf. of Mechatronics and Cyber-MixMech., pp. 138-148, September 2018.

2. G. Baboianu, C. Nitu, C.D. Comeaga, *Processing of captured digital images for measuring the optometric parameters required in the construction of ultra-personalized special lenses*, Proc. of the Intl. Conf. of Mechatronics and Cyber-MixMech., September 2019.

3. G. Baboianu, Niță I.E, C.D Comeagǎ, *Measurement of anthropometric parameters using opto-mechatronic positioning system,* The 12 International Symposium on Advanced Topics in Electrical Engineering – March 25-27, 2021.

#### <span id="page-48-0"></span>**7.3.Direcții viitoare de cercetare**

Dispozitivul optomecatronic construit este un model experimental și sunt câteva aspecte de îmbunǎtǎţit, mai ales în privința gabaritului, el fiind construit din profile de aluminiu cu lungimi mari, care sǎ acopere eventuale valori neprevǎzute ale curselor. De asemenea, o problemă de rezolvat ar fi și posibilitatea ajustării pe înălțime a aparatului, cu picioare reglabile, pentru o mai facilǎ poziționare în fața pacientului, dacǎ se eliminǎ masa TT-1060, care constituie un cost suplimentar, dacǎ nu existǎ în cabinet.

Materialele din care se poate construi acest dispozitiv pot fi mai prietenoase cu mediul și de asemenea se poate opta pentru o formă și un design marketizat și ergonomic, specific dotărilor din cabinetul medical.

Acest dispozitiv se poate construi pentru a executa pozele pacientului pentru toate distanțele, cu exactitate mare în măsurători și calcule, cu încorporarea unor senzori de mișcare și de detecție a fizionomiei pacientului, cu camere mai performante pentru captarea imaginilor și nu în ultimul rând, motoare mult mai silențioase și performante.

Dispozitivul ar putea fi complet detașat de software-ul EYE FIT, prin cercetarea aplicabilitǎţii modelului camerei pentru vedrea la distanţǎ, sau dezvoltarea altui model.

# **BIBLIOGRAFIE**

- 1. Dumitrescu N., *Bazele opticii fiziologice*, Ed. Politehnica, Bucureşti, 1991.
- 2. Flitcroft DI., *The Complex Interactions of Retinal, Optical and Environmental Factors in Myopia Aetiology*. Prog Retin Eye Res 2012;31:622–60.
- 3. Grupul de experți în pierderea vederii din cadrul studiului Global Burden of Disease. *Cauzele orbirii și deficiențelor de vedere în 2020 și tendințe peste 30 de ani: evaluarea prevalenței orbirii evitabile în raport cu "VIZIUNEA 2020: dreptul la vedere".* Lancet Global Health 2020. doi.org/10.1016/S2214-109X(20)30489-7.
- 4. Grupul de experți în pierderea vederii din cadrul studiului Global Burden of Disease. *Tendințe în prevalența orbirii și a tulburărilor de vedere la distanță și aproape de peste 30 de ani: o analiză pentru Studiul Global Burden of Disease*. Lancet Global Health 2020. doi.org/10.1016/S2214-109X(20)30425-3.
- 5. Fricke, TR, Tahhan N, Resnikoff S, Papas E, Burnett A, Suit MH, Naduvilath T, Naidoo K, *Prevalența globală a prezbiopiei și afectarea vederii din cauza prezbiopiei necorectate*; revizuire sistematică, meta-analiză și modelare, oftalmologie. 9 mai 2018.
- 6. Grosvenor T., *Primary Care Optometry* 5th ed. Philadelphia: Butterworth Heinemann Elsevier; 2007.
- 7. [https://www.statista.com/statistics/711514/individuals-who-wear-spectacles-in-selected](https://www.statista.com/statistics/711514/individuals-who-wear-spectacles-in-selected-european-countries/)[european-countries/](https://www.statista.com/statistics/711514/individuals-who-wear-spectacles-in-selected-european-countries/) , Pagină vizitată la data de 03.04.2021
- 8. Mutti DO, Zadnik K., *Is Computer Use a Risk Factor for Myopia?* J Am Optom Assoc 1996;67:521–30.
- 9. Ciuffreda KJ, Vasudevan B., *Nearwork-induced Transient Myopia (NITM) and Permanent Myopia—Is There a Link?* Ophthalmic Physiol Opt 2008;28:103–14.
- 10. Winawer J, Wallman J., *Temporal Constraints on Lens Compensation in Chicks.* Vision Res 2002;42:2651–68.
- 11. Fowler CW, Sullivan CM. A comparison of three methods for the measurement of progressive addition lenses. Ophthalmic Physiol Opt. 1989;9:81Y85.
- 12. Fowler CW, Sullivan CM. Automatic measurement of varifocal spectacle lenses. Ophthalmic Physiol Opt. 1990; 10:86Y89.
- 13. Ting PW, Schmid KL, Lam CS, et al., *Objective real-time measurement of instrument myopia in microscopists under different viewing conditions.* Vision Res. 2006;46: 2354Y2362.
- 14. T. L. Alvarez, E. H. Kim, and B. Granger-donetti, "Adaptation to Progressive Additive Lenses : Potential Factors to Consider," no. April, pp. 1–14, 2017.
- 15. [https://www.grandviewresearch.com/industry-analysis/prescription-lens](https://www.grandviewresearch.com/industry-analysis/prescription-lens-market/segmentation)[market/segmentation](https://www.grandviewresearch.com/industry-analysis/prescription-lens-market/segmentation) , Pagină vizitată la data de 04.04.2021
- 16. [https://www.maximizemarketresearch.com/market-report/global-optical-lenses](https://www.maximizemarketresearch.com/market-report/global-optical-lenses-market/62768/)[market/62768/](https://www.maximizemarketresearch.com/market-report/global-optical-lenses-market/62768/) , Pagină vizitată la data de 04.04.2021
- 17. [https://datareportal.com/reports/digital-2020-romania,](https://datareportal.com/reports/digital-2020-romania) Pagină vizitată la data de 04.04.2021
- 18. Gresset J., *Subjective evaluation of a new multi-design progressive lens.*J Am

Optom Assoc 1991;62:691–8.

- 19. Stengel-Rutkowski S., Schimanek P., (1985), *Chromosomalemed nicht chromosomale dysmorphie syndrome,* Enke Verlag, Stuttgardt
- 20. Rosenfield M., *Computer Vision Syndrome: A Review of Ocular Causes and Potential Treatments*. Ophthalmic Physiol Opt 2011;31:502–15.
- 21. Armstrong RA., *When to Use the Bonferroni Correction*. Ophthalmic Physiol Opt 2014;34:502–8.
- 22. Sullivan CM and Fowler CW. Grating visual acuity testing as a means of psychophysical assessment of progressive addition lenses. Optom Vis Sci 1989;66:565-72.
- 23. Blehm C, Vishnu S, Khattak A, et al. Computer Vision Syndrome: A Review. Surv Ophthalmol 2005;50:253–62.
- 24. Gratton I, Piccoli B, Zaniboni A, et al. Change in Visual Function and Viewing Distance during Work with VDTS. Ergonomics 1990;33:1433–41.
- 25. G. Baboianu, C. Nitu, C.D. Comeaga, *Current State of Anthropometric Parameters Measurement with Relevance for Advanced Lens Optometric Compensation*, Proc. of the Intl. Conf. of Mechatronics and Cyber-MixMech., pp. 138-148, September 2018.
- 26. Jalie, M. (1977): *The Principles of Ophthalmic Lenses*. 3 Edn. Hazell Watson and Viney Ltd, Aylesbury, Bucks, 512pp.
- 27. Băcescu D. *Optică Aplicată. Analiza şi sinteza componentelor.* Editura MEDRO Bucureşti 2004.
- 28. Yeow PT, Taylor SP. *Effects of Short-term VDT Usage on Visual Functions.* Optom Vis Sci 1989;66:459–66.
- 29. Fannin TE, Grosvenor T. *Clinical Optic.* 2nd ed. Boston, MA: Butterworth-Heinemann; 1996;67Y73, 214Y230.
- 30. Y. Tang, Q. Wu, L. Qian, and L. Liu, *Design of personalized progressive addition lenses*, Optics and Prec. Eng., vol. 20, pp. 2638-2644, December 2012.
- 31. Sheedy JE, Buri M, Bailey IL, et al. *Optics of progressive addition lenses.* Am J Optom Physiol Opt 1987;64:90-9.
- 32. Sullivan CM and Fowler CW. Analysis of a progressive addition lens population. Ophthalmic Physiol Opt 1989;9:163-70.
- 33. Sullivan CM, Fowler CW. Reading addition analysis of progressive addition lenses. Ophthalmic Physiol Opt. 1991; 11:147Y155.
- 34. Uemura T, Arai Y, Shimazaki C. *Eye-head coordination during lateral gaze in normal subjects.* Acta Otolaryngol 1980;90:191-8.
- 35. Selenow A, Bauer EA, Ali SR, et al. *Assessing visual per-formance with progressive addition lenses*. Optom Vis Sci 2002;79:502-5
- 36. <https://www.slideshare.net/GauriSShrestha/progressive-addition-lens1> , Pagină vizitată la data de 04.04.2021
- 37. J. Forkel, J.L. Reiniger, A. Muschielok, A. Welk, and A. Seidemann, *Personalized Progressive Addition Lenses: Correlation between Performance and Design* , *Optometry and Vision Science*, vol. 94, issue 2, pp. 208-218, February 2017.
- 38. Pedrono C, Obrecht G, Stark L. *Eye-head coordination with laterally "modulated" gaze field.* Am J Optom Physiol Opt 1987;64:853-60.
- 39. A. K. Mok, C. S. Chung, and T. W. Kwok, *A simple clinical test for perception of progressive addition lens peripheral image blur. A pilot study,* vol. 4, no. 1, pp. 30–34, 2011.
- 40. M. H. Edwards, R. W. Li, C. S. Lam, J. K. Lew, and B. S. Yu, *The Hong Kong Progressive Lens Myopia Control Study : Study Design and Main Findings,* vol. 43, no. 9, pp. 2852–2858, 2002.
- 41. S. W. F. Hons, *Optometry Progress in the spectacle correction of presbyopia . Part 1 : Design and development of progressive lenses,* pp. 240–250, 2008.
- 42. Băcescu D. *Metode informatice avansate în optică şi optometrie.* UPB Note de curs2018
- 43. Imagimi captate din software-ul de comanda lentile Ital-online, software detinut de compania S.C. Nova Lenti S.R.L. – Bucuresti.
- 44. C. Kee, T. W. Leung, K. Kan, and C. H. Lam, *Effects of Progressive Addition Lens Wear on Digital Work in Pre-presbyopes,* vol. 0, no. 0, pp. 1– 11, 2018.
- 45. <https://opticampus.com/tolerante> la montajul lentilelor aeriene, Pagina vizitata in data 05.04.2021
- 46. [https://jysk.ro/blog/pozitia-corecta-la-birou-sfaturi-pentru-o-postura-sanatoasa,](https://jysk.ro/blog/pozitia-corecta-la-birou-sfaturi-pentru-o-postura-sanatoasa) Pagina vizitata in data 05.04.2021
- 47. Benedetto S, Drai-Zerbib V, Pedrotti M, et al. E-readers and Visual Fatigue. PLoS One 2013;8:e83676.
- 48. Sheedy J and Shaw–McMinn P. Diagnosing and treating computer-related vision problems. Woburn, Mass.: Butterworth–Heinemann, 2002.
- 49. Piccoli B, Braga M, Zambelli PL, et al. Viewing Distance Variation and Related Ophthalmological Changes in Office Activities with and without VDUS. Ergonomics 1996;39:719–28.
- 50. Atchison DA. The Glenn A. Fry Award Lecture 2011: Peripheral Optics of the Human Eye. Optom Vis Sci 2012;89:E954–66.
- 51. Ophtalmi'x Blog Homepage, [https://oftalmix.wordpress.com,](https://oftalmix.wordpress.com/) Pagina vizitata la data 20.05.2021
- 52. Service book–Autorefractometrul Plusoptix A12 [www.optimed.ro](http://www.optimed.ro/) Optimed SRL, Brasov
- 53. Mallen EA, Wolffsohn JS, Gilmartin B, et al. *Clinical Evaluation of the Shin-Nippon SRW-5000 Autorefractor in Adults.* Ophthalmic Physiol Opt 2001;21:101–7.
- 54. Service book–Autorefractometrul RM 800-Top Con [www.optimed.ro](http://www.optimed.ro/) Optimed SRL, Brasov
- 55. Kimura S, Hasebe S, Ohtsuki H. *Systematic Measurement Errors Involved in Overrefraction Using an Autorefractor (Grand-Seiko WV-500): Is Measurement of Accommodative Lag through Spectacle Lenses Valid?* Ophthalmic Physiol Opt 2007;27:281–6.
- 56. Mathur A, Atchison DA. *Peripheral Refraction Patterns out to Large Field Angles.* Optom Vis Sci 2013;90:140–7.
- 57. https://www.opticvideo.com/e-column/, Pagină vizitată la data 27.05.2021
- 58. https://www.zeiss.com/vision-care/us/for-eye-care-professionals/products/zeissinstruments-and-systems/i-terminal-2.html, Pagină vizitată la data 27.05.2021
- 59. [https://www.poleoptical.com/verres/technologie-eyecode/,](https://www.poleoptical.com/verres/technologie-eyecode/) Pagina vizitata la data 28.05.2021
- 60. [https://www.hoyavision.com/en-ca/what-i-need/for-eye-care-professionals/provide-the](https://www.hoyavision.com/en-ca/what-i-need/for-eye-care-professionals/provide-the-ultimate-customer-experience/)[ultimate-customer-experience/,](https://www.hoyavision.com/en-ca/what-i-need/for-eye-care-professionals/provide-the-ultimate-customer-experience/) Pagină vizitată la data 28.05.2021
- 61. Paleu V., *Sisteme de achizitie si interfete* curs pentru studentii Facultatii de Mecanica – Iasi , 2013
- 62. Bălan T., Şterbeţi C., *Analiză Fourier – Elemente de Teorie şi Probleme,* Ed. Sitech, Craiova, 2001.
- 63. [www.keyence.com](http://www.keyence.com/) *Image processing Useful Tips – Compilation* Tutorial, Pagina vizitata la data de 05.07.2021
- 64. Vertan C., *Prelucrarea si analiza imaginilor*, Editura Printech, Bucuresti, 1999
- 65. Carlson G.E., *Signal and Linear System Analysis,* Second Edition, John Wiley & Sons, Inc., New York, 1998.
- 66. Porat B., *A Course in Digital Signal Processings,* John Wiley & Sons, Inc., New York, 1997.
- 67. G. Baboianu, C. Nitu, C.D. Comeaga, *Processing of captured digital images for measuring the optometric parameters required in the construction of ultra-personalized special lenses*, Proc. of the Intl. Conf. of Mechatronics and Cyber-MixMech., September 2019.
- 68. G. Paizi, N. Stere, D. Lazar, *Organe de mașini și mecanisme,* Editura Didactică si Pedagogică București (1980)
- 69. Demian T, Tudor D, Curiţa I, Niţu C, *Bazele proiectarii aparatelor de mecanica fina,* Editura Tehnica Bucuresti (1984-1986)
- 70. Jula A., ş.a., *Mecanisme şurub piuliţă - îndrumar de proiectare*, Braşov, Editura Lux Libris, 2000.
- 71. Tudor, A., *Frecarea şi uzarea materialelor,* Ed. Bren, București, 2002.
- 72. Pavelescu D., Radulescu, Gh., Gafitanu, M., Gheorghiu, N., *Organe de maşini,* Editura didactică şi pedagogică, Bucureşti, 1985.
- 73. Klimov K. I. *Antifrictionnie plasticiniie cmazki*  Moscova, Himiia, 1988.
- 74. Kragelsky I. V., Alisin,V. V*. – Friction – Wear – Lubrication -* Ed. MIR., Moscova, 1981.
- 75. Demian, T. *Elemente constructive de mecanică fină*, Editura Didactică şi Pedagogică, Bucureşti, 1980.
- 76. https://www.allaboutcircuits.com/technical-articles/understanding-arduino-unohardwaredesign/ , Pagină vizitată la data 05.07.2021
- 77. [https://i2.wp.com/www.technobyte.org/wp-content/uploads/2016/08/Arduino-](https://i2.wp.com/www.technobyte.org/wp-content/uploads/2016/08/Arduino-Unomultiple-input-management-circuit-op-amp-comparator-min.jpg)[Unomultiple-input-management-circuit-op-amp-comparator-min.jpg,](https://i2.wp.com/www.technobyte.org/wp-content/uploads/2016/08/Arduino-Unomultiple-input-management-circuit-op-amp-comparator-min.jpg) Pagină vizitată la data 05.07.2021
- 78. [http://www.ntu.edu.sg/home/ehchua/programming/arduino/arduino.html,](http://www.ntu.edu.sg/home/ehchua/programming/arduino/arduino.html) Pagină vizitată la data 06.07.2021
- 79. <https://ro.wikipedia.org/wiki/Arduino> , Pagină vizitată la data 06.07.2021
- 80. G. Baboianu, Niță I.E, C.D Comeaga, *Measurement of anthropometric parameters using opto-mechatronic positioning system,* The 12 International Symposium on Advanced Topics in Electrical Engineering – March 25-27, 2021
- 81. <https://components101.com/microcontrollers/arduino-uno> , Pagina vizitata la data de 10.03.2022

- 82. Getting started with Arduino Uno:<https://www.youtube.com/watch?v=zusVAX7bgtA>, Pagina vizitata la data de 10.03.2022
- 83. [https://electronics.stackexchange.com/questions/61537/what-is-the-cap-for-inarduino](https://electronics.stackexchange.com/questions/61537/what-is-the-cap-for-inarduino-reset-circuit)[reset-circuit,](https://electronics.stackexchange.com/questions/61537/what-is-the-cap-for-inarduino-reset-circuit) Pagina vizitata la data de 10.03.2022
- 84. [https://www.mathworks.com/help/vision/ug/measuring-planar-objects-with-a-calibrated](https://www.mathworks.com/help/vision/ug/measuring-planar-objects-with-a-calibrated-camera.html;jsessionid=c627065c7b49ba5320b6887b93f8)[camera.html;jsessionid=c627065c7b49ba5320b6887b93f8,](https://www.mathworks.com/help/vision/ug/measuring-planar-objects-with-a-calibrated-camera.html;jsessionid=c627065c7b49ba5320b6887b93f8) Pagina vizitata la data de 15.03.2022
- 85. P. Flores, *Concepts and Formulations for Spatial Multibody Dynamics*, SpringerBriefs in Applied Sciences and Technology, DOI 10.1007/978-3-319-16190-7\_4, 2015
- 86. Drillis R, Contini R. Body Segment Parameters. New York, New York: Office of Vocational Rehabilitation; 1966. Report No.: No. 1166-03
- 87. [https://www.tomey.de/products/tt-1060-tt-4060,](https://www.tomey.de/products/tt-1060-tt-4060) Pagina vizitata la data de 15.09.2022